# Inspiron 17/17R Omistajan opas

Tietokonemalli: Inspiron 3721/5721/3737/5737 Säädösten mukainen malli: P17E Säädösten mukainen tyyppi: P17E001/P17E002

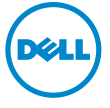

# Huomautukset, varoitukset ja vaarat

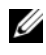

HUOMAUTUS: HUOMAUTUKSET ovat tärkeitä tietoja, joiden avulla voit käyttää tietokonetta entistä paremmin.

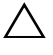

VAROITUS: VAARAT varoittavat tilanteista, joissa laitteisto voi vahingoittua tai tietoja voidaan menettää, ellei ohjeita noudateta.

VAARA: VAROITUKSET kertovat tilanteista, joihin saattaa liittyä omaisuusvahinkojen, loukkaantumisen tai kuoleman vaara.

#### © 2013 Dell Inc.

\_\_\_\_\_\_\_\_\_\_\_\_\_\_\_\_\_\_\_\_

Tekstissä käytetyt tavaramerkit: Dell™, DELL-logo ja Inspiron™ ovat Dell Inc:n tavaramerkkejä; Microsoft<sup>®, T</sup>Windows®, ja Windows-käynnistyspainikkeen logo ovat Microsoft Corporationin tavaramerkkejä tai rekisteröityjä tavaramerkkejä Yhdysvalloissa ja/tai muissa maissa; Bluetooth® on Bluetooth SIG, Inc:in omistama rekisteröity tavaramerkki, jota Dell käyttää lisenssin puitteissa.

# Sisältö

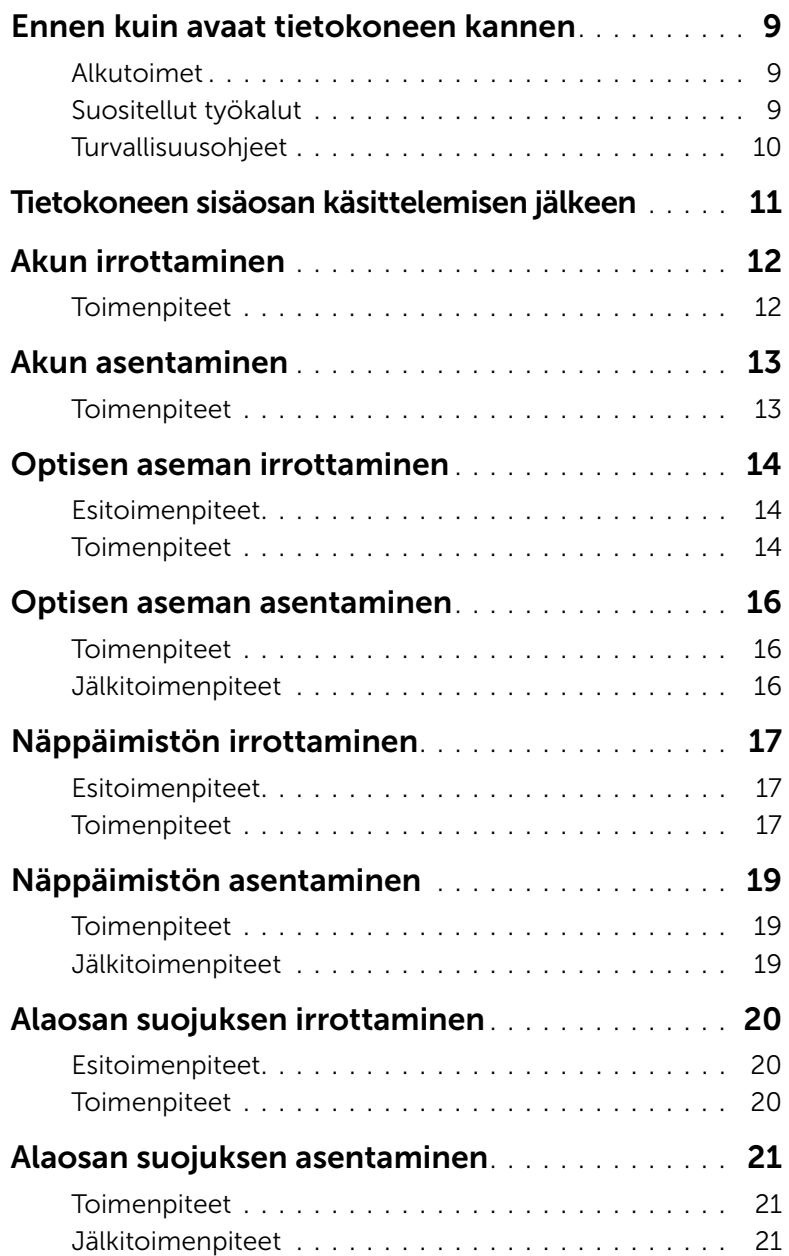

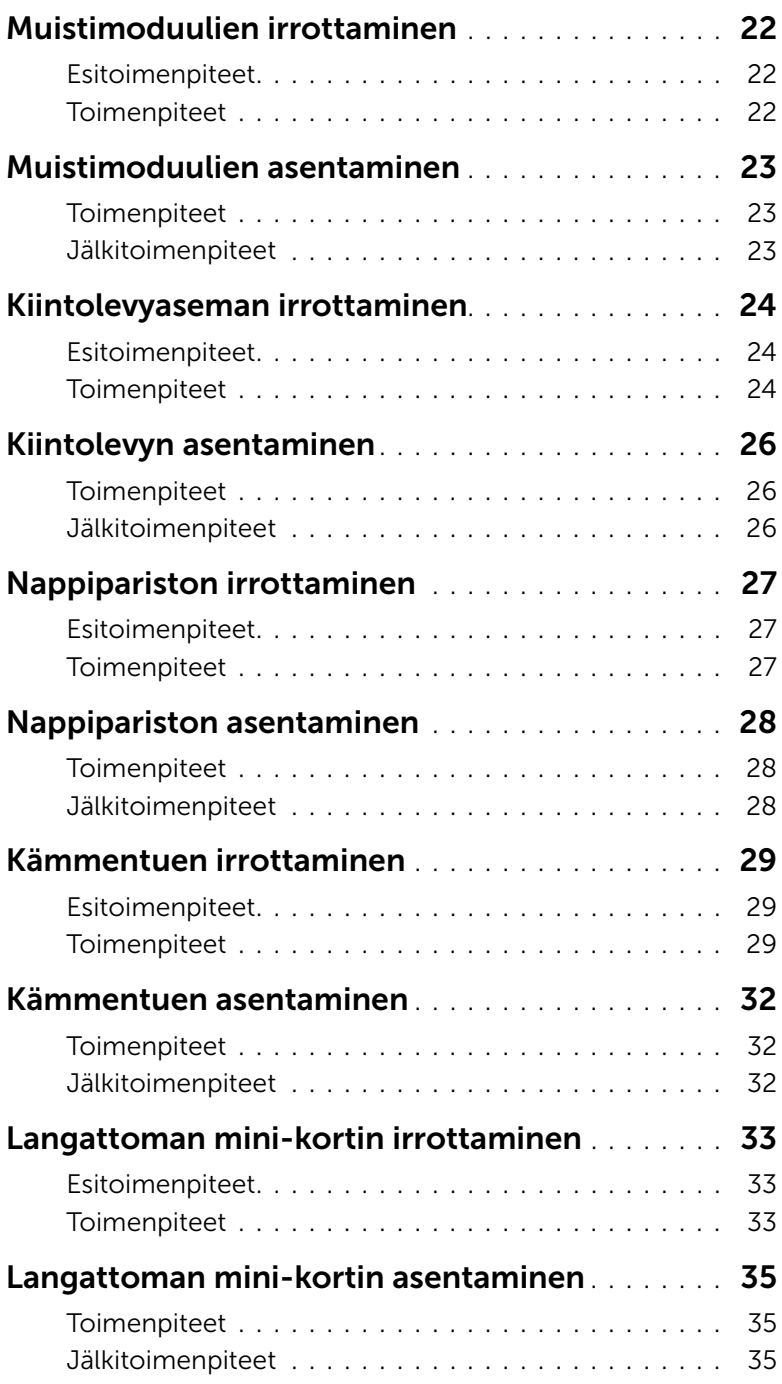

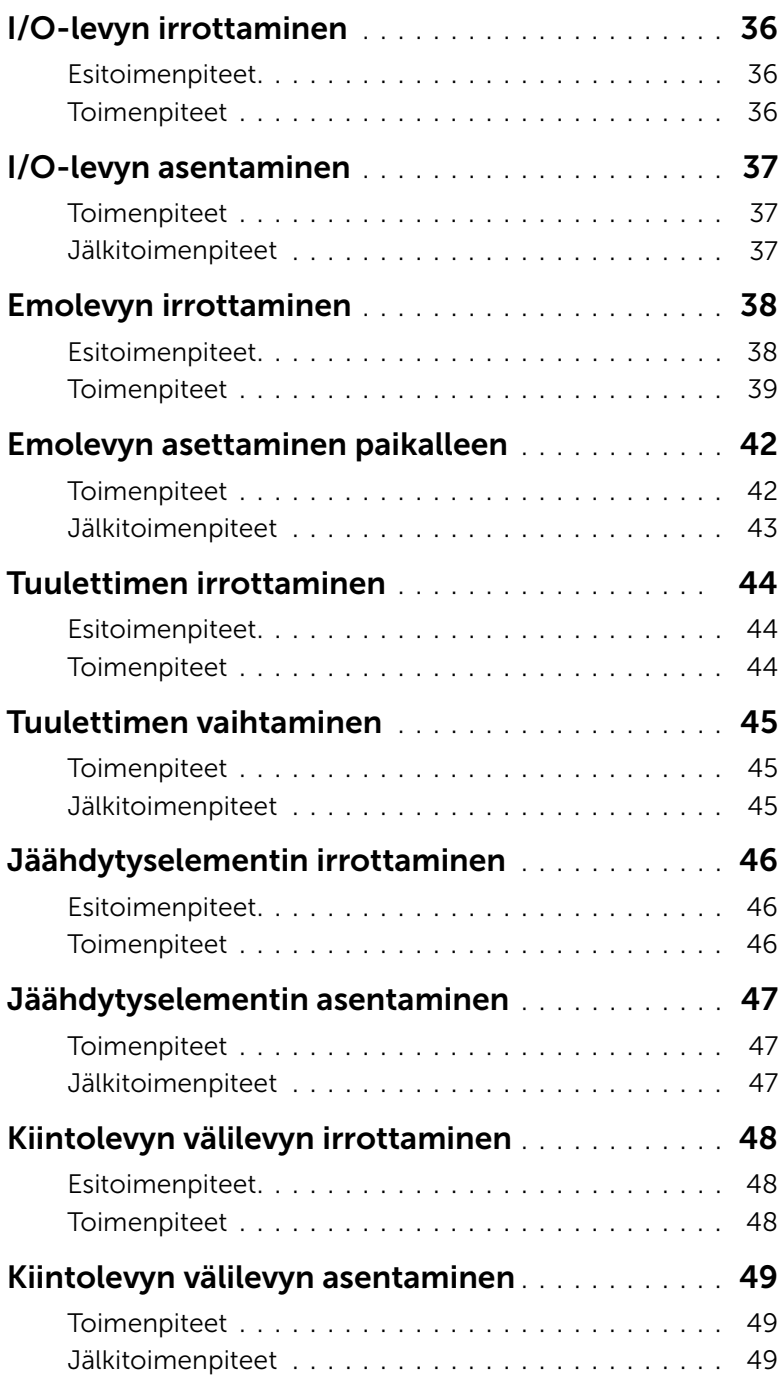

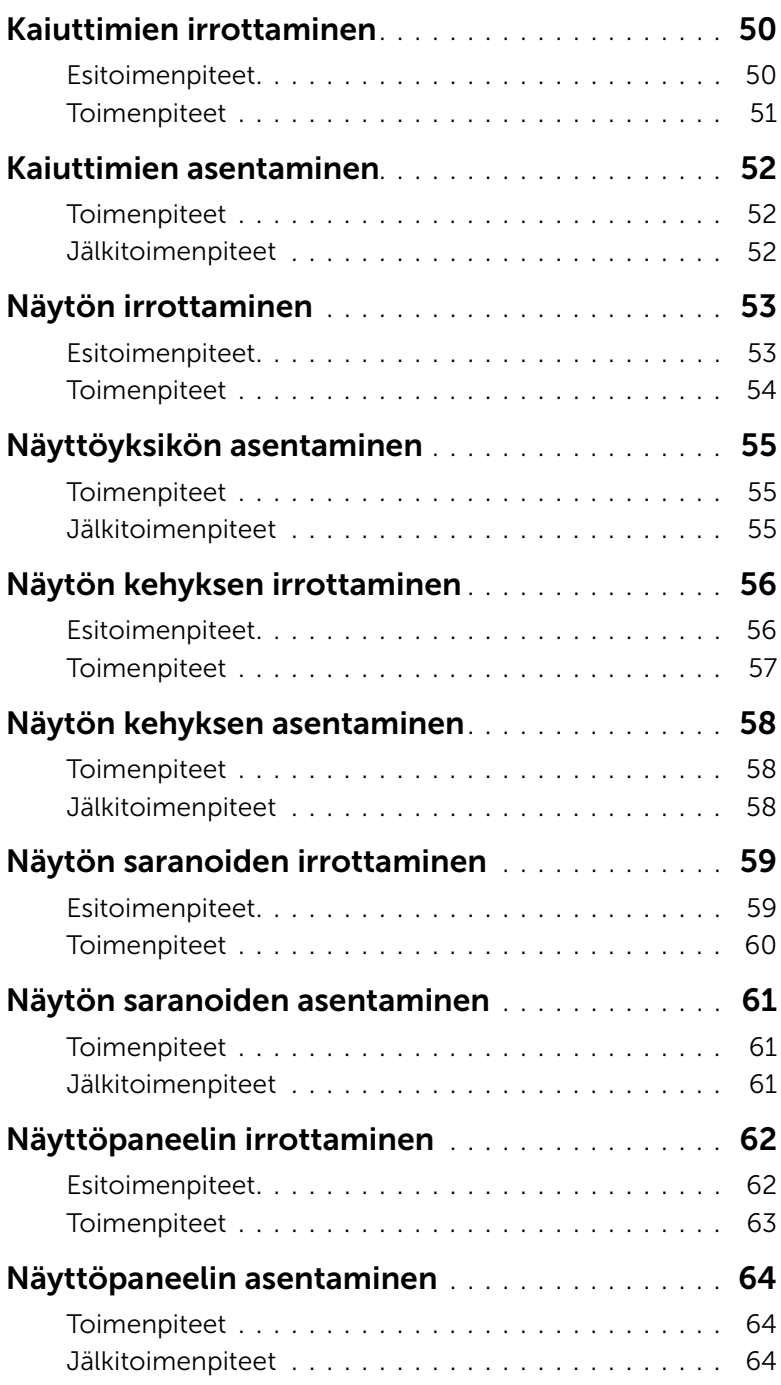

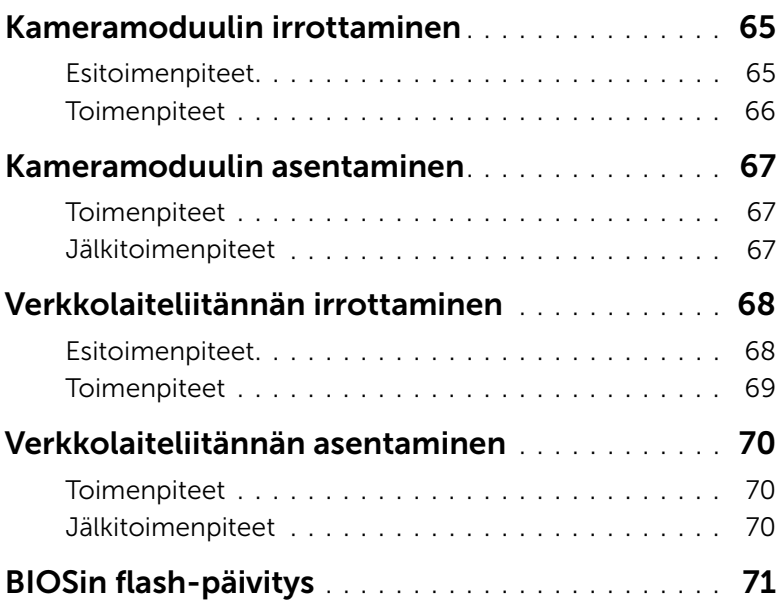

### <span id="page-8-3"></span><span id="page-8-1"></span><span id="page-8-0"></span>Alkutoimet

- 
- $\triangle$  VAROITUS: Vältä tietojen menetys tallentamalla ja sulkemalla kaikki avoimet tiedostot ja sulkemalla kaikki avoimet ohjelmat, ennen kuin sammutat tietokoneen.
	- 1 Tallenna ja sulje kaikki avoimet tiedostot, poistu kaikista käynnissä olevista ohjelmista ja sammuta tietokone.
		- *Windows 8:* Osoita näytön oikeaa ylä- tai alakulmaa ja avaa Oikopolut-sivupalkki ja valitse Asetukset→ Virta→ Sammuta.
		- *Windows 7*: Valitse Käynnistä <sup>→</sup>→ Sammuta.
		- HUOMAUTUS: Jos käytössä on jokin toinen käyttöjärjestelmä, katso sammutusohjeet käyttöjärjestelmän ohjeista.
	- 2 Irrota tietokone pistorasiasta sen sammuttua.
	- 3 Irrota kaikki kaapelit tietokoneesta kuten virta- ja USB-kaapelit.
	- 4 Irrota kaikki tietokoneeseen kytketyt oheislaitteet.

### <span id="page-8-2"></span>Suositellut työkalut

Tämän asiakirjan menetelmät voivat vaatia seuraavia työkaluja:

- Ristipääruuvitaltta
- Muovipuikko

### <span id="page-9-0"></span>Turvallisuusohjeet

Seuraavat turvallisuusohjeet auttavat suojaamaan tietokoneen mahdollisilta vaurioilta ja auttavat takaamaan oman turvallisuutesi.

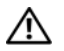

VAARA: Ennen kuin teet mitään toimia tietokoneen sisällä, lue tietokoneen mukana toimitetut turvallisuusohjeet. Lisää turvallisuusohjeita on Regulatory Compliance -sivulla osoitteessa dell.com/regulatory\_compliance.

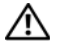

VAARA: Irrota kaikki virtalähteet ennen tietokoneen kannen tai paneeleiden avaamista. Kun olet tehnyt toimet tietokoneen sisällä, asenna kaikki kannet, paneelit ja ruuvit paikalleen, ennen kuin liität virtalähteen.

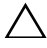

VAROITUS: Vain koulutetut huoltoteknikot saavat avata tietokoneen kotelon ja käsitellä tietokoneen sisäisiä osia.

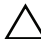

VAROITUS: Vältä tietokoneen vioittuminen varmistamalla, että työskentelyalusta on tasainen ja puhdas.

VAROITUS: Irrota verkkokaapeli irrottamalla ensin kaapeli tietokoneesta ja irrota sitten kaapeli verkkolaitteesta.

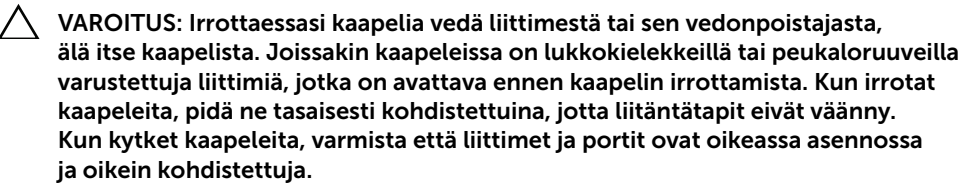

VAROITUS: Maadoita itsesi koskettamalla rungon maalaamatonta metallipintaa, kuten tietokoneen takaosassa olevien korttipaikan aukkojen ympärillä olevaa metallia, ennen kuin kosketat mitään osaa tietokoneen sisällä. Kosketa työskennellessäsi maalaamatonta metallipintaa säännöllisesti. Näin estät sisäisiä osia vahingoittavan staattisen sähkön muodostumisen.

VAROITUS: Vältä komponenttien ja korttien vioittuminen käsittelemällä niitä reunoista. Älä koske napoihin ja kontakteihin.

# <span id="page-10-1"></span><span id="page-10-0"></span>Tietokoneen sisäosan käsittelemisen jälkeen

#### VAROITUS: Jos tietokoneen sisään jätetään irrallisia ruuveja, ne saattavat vahingoittaa tietokonetta vakavast.

- 1 Kiinnitä kaikki ruuvit ja tarkista, ettei tietokoneen sisällä ole irrallisia ruuveja.
- 2 Liitä kaikki kaapelit, oheislaitteet, kortit ja muut irrottamasi osat, ennen kuin teet tietokoneella mitään.
- **3** Kytke tietokone pistorasiaan.
- 4 Käynnistä tietokone.

# <span id="page-11-2"></span><span id="page-11-0"></span>Akun irrottaminen

VAARA: Ennen kuin teet mitään toimia tietokoneen sisällä, lue tietokoneen mukana toimitetut turvallisuusohjeet ja noudata kohdassa ["Ennen kuin avaat tietokoneen](#page-8-3)  [kannen" sivulla 9](#page-8-3) olevia ohjeita. Kun olet tehnyt toimet tietokoneen sisällä, toimi kohdan ["Tietokoneen sisäosan käsittelemisen jälkeen" sivulla 11](#page-10-1) ohjeiden mukaan. Lisää parhaita turvallisuuskäytäntöjä on Regulatory Compliance -sivulla osoitteessa dell.com/regulatory\_compliance.

- <span id="page-11-1"></span>1 Sulje näyttö ja käännä tietokone ympäri.
- 2 Vapauta akku vetämällä sen salpoja ulospäin. Kuulet napsauksen, kun akku vapautuu.
- **3** Nosta akku irti tietokoneen rungosta.

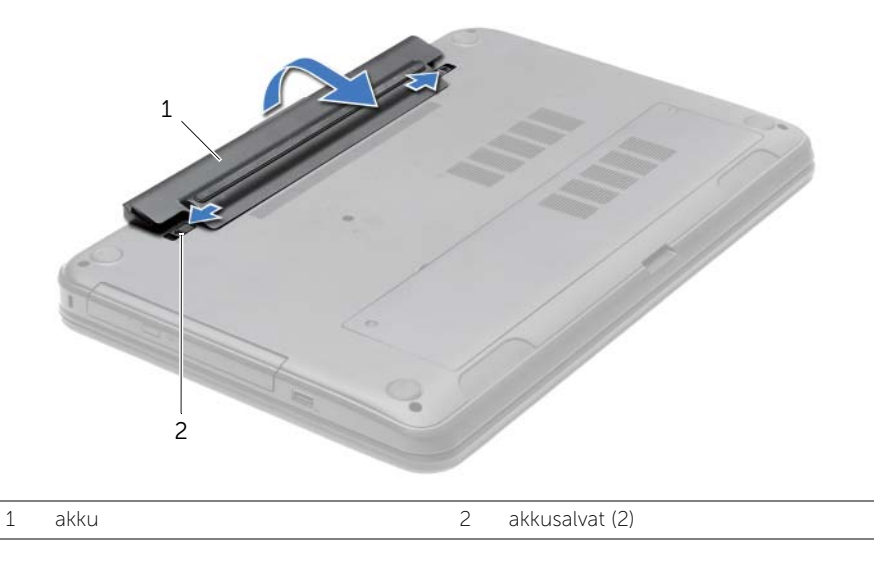

- 4 Käännä tietokone ympäri ja avaa näyttöä mahdollisimman paljon.
- 5 Maadoita emolevy pitämällä virtapainiketta alhaalla 5 sekuntia sen jälkeen, kun tietokone on irrotettu pistorasiasta.

### <span id="page-12-2"></span><span id="page-12-0"></span>Akun asentaminen

VAARA: Ennen kuin teet mitään toimia tietokoneen sisällä, lue tietokoneen mukana toimitetut turvallisuusohjeet ja noudata kohdassa ["Ennen kuin avaat tietokoneen](#page-8-3)  [kannen" sivulla 9](#page-8-3) olevia ohjeita. Kun olet tehnyt toimet tietokoneen sisällä, toimi kohdan ["Tietokoneen sisäosan käsittelemisen jälkeen" sivulla 11](#page-10-1) ohjeiden mukaan. Lisää parhaita turvallisuuskäytäntöjä on Regulatory Compliance -sivulla osoitteessa dell.com/regulatory\_compliance.

### <span id="page-12-1"></span>**Toimenpiteet**

Kohdista akun kielekkeet akkupaikan loviin ja napsauta akku paikoilleen.

# <span id="page-13-3"></span><span id="page-13-0"></span>Optisen aseman irrottaminen

VAARA: Ennen kuin teet mitään toimia tietokoneen sisällä, lue tietokoneen mukana toimitetut turvallisuusohjeet ja noudata kohdassa ["Ennen kuin avaat tietokoneen](#page-8-3)  [kannen" sivulla 9](#page-8-3) olevia ohjeita. Kun olet tehnyt toimet tietokoneen sisällä, toimi kohdan ["Tietokoneen sisäosan käsittelemisen jälkeen" sivulla 11](#page-10-1) ohjeiden mukaan. Lisää parhaita turvallisuuskäytäntöjä on Regulatory Compliance -sivulla osoitteessa dell.com/regulatory\_compliance.

### <span id="page-13-1"></span>Esitoimenpiteet

<span id="page-13-2"></span>Irrota akku. Katso kohtaa ["Akun irrottaminen" sivulla 12](#page-11-2).

- <span id="page-13-5"></span><span id="page-13-4"></span>1 Irrota ruuvi, jolla optinen asema on kiinnitetty tietokoneen runkoon.
- 2 Työnnä optinen asema sormenpäillä ulos optisen aseman paikasta.

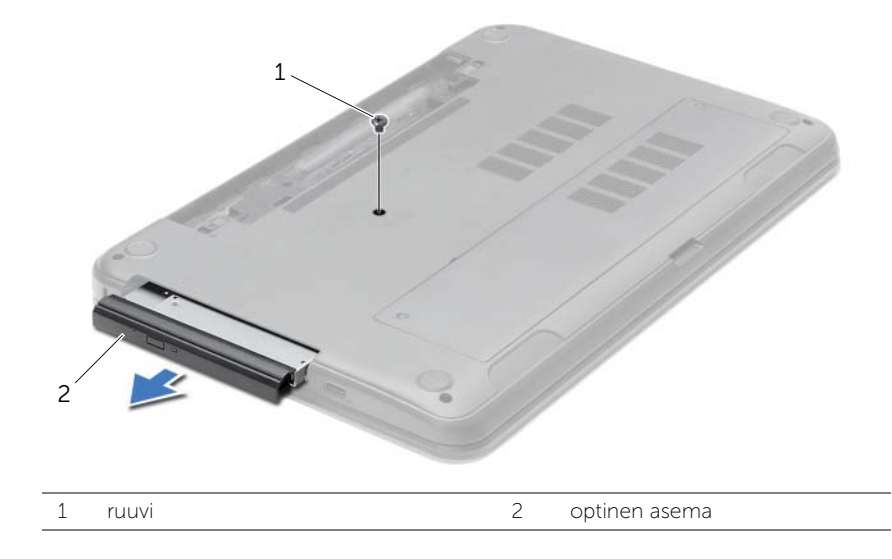

- 3 Irrota ruuvi, jolla optisen aseman kiinnike kiinnittyy optisen aseman kokoonpanoon, ja irrota optisen aseman kiinnike.
- 4 Vedä optisen aseman kehys varoen irti optisesta asemasta.

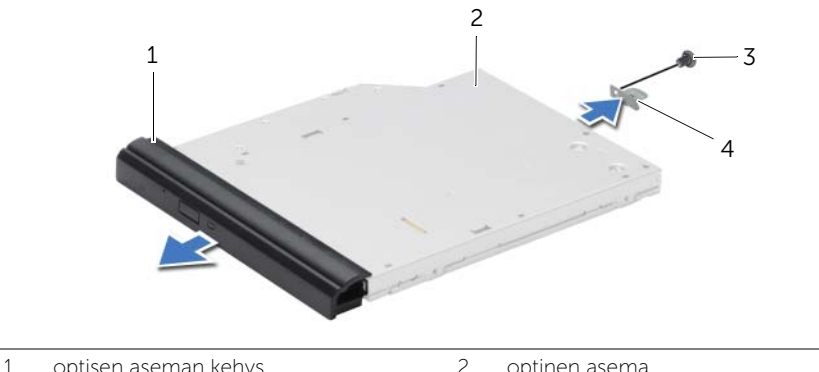

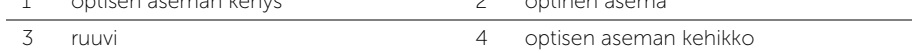

# <span id="page-15-3"></span><span id="page-15-0"></span>Optisen aseman asentaminen

 $\sqrt{N}$  VAARA: Ennen kuin teet mitään toimia tietokoneen sisällä, lue tietokoneen mukana toimitetut turvallisuusohjeet ja noudata kohdassa ["Ennen kuin avaat tietokoneen](#page-8-3)  [kannen" sivulla 9](#page-8-3) olevia ohjeita. Kun olet tehnyt toimet tietokoneen sisällä, toimi kohdan ["Tietokoneen sisäosan käsittelemisen jälkeen" sivulla 11](#page-10-1) ohjeiden mukaan. Lisää parhaita turvallisuuskäytäntöjä on Regulatory Compliance -sivulla osoitteessa dell.com/regulatory\_compliance.

### <span id="page-15-1"></span>**Toimenpiteet**

- 1 Kohdista optisen aseman kehyksen kielekkeet optisessa asemassa oleviin paikkoihin ja paina optisen aseman kehystä, kunnes se napsahtaa paikalleen.
- 2 Kohdista optisen aseman kiinnikkeen ruuvinreikä optisen aseman kokoonpanon ruuvinreiän kanssa ja kiinnitä optisen aseman kiinnikkeen optisen aseman kokoonpanoon kiinnittävä ruuvi.
- <span id="page-15-4"></span>3 Työnnä optisen aseman kokoonpano optisen aseman paikkaan ja kohdista optisen aseman kiinnikkeen ruuvinreikä on kohdakkain tietokoneen rungon ruuvinreiän kanssa.
- <span id="page-15-5"></span>4 Asenna ruuvi, jolla optinen asema on kiinnitetty tietokoneen runkoon.

### <span id="page-15-2"></span>Jälkitoimenpiteet

Aseta akku takaisin paikalleen. Katso kohtaa ["Akun asentaminen" sivulla 13](#page-12-2).

# <span id="page-16-3"></span><span id="page-16-0"></span>Näppäimistön irrottaminen

VAARA: Ennen kuin teet mitään toimia tietokoneen sisällä, lue tietokoneen mukana toimitetut turvallisuusohjeet ja noudata kohdassa ["Ennen kuin avaat tietokoneen](#page-8-3)  [kannen" sivulla 9](#page-8-3) olevia ohjeita. Kun olet tehnyt toimet tietokoneen sisällä, toimi kohdan ["Tietokoneen sisäosan käsittelemisen jälkeen" sivulla 11](#page-10-1) ohjeiden mukaan. Lisää parhaita turvallisuuskäytäntöjä on Regulatory Compliance -sivulla osoitteessa dell.com/regulatory\_compliance.

### <span id="page-16-1"></span>Esitoimenpiteet

Irrota akku. Katso kohtaa ["Akun irrottaminen" sivulla 12](#page-11-2).

### <span id="page-16-2"></span>**Toimenpiteet**

- 1 Avaa näyttöä niin paljon kuin mahdollista.
- 2 Vapauta näppäimistö kämmentuen kielekkeistä muovipuikolla.

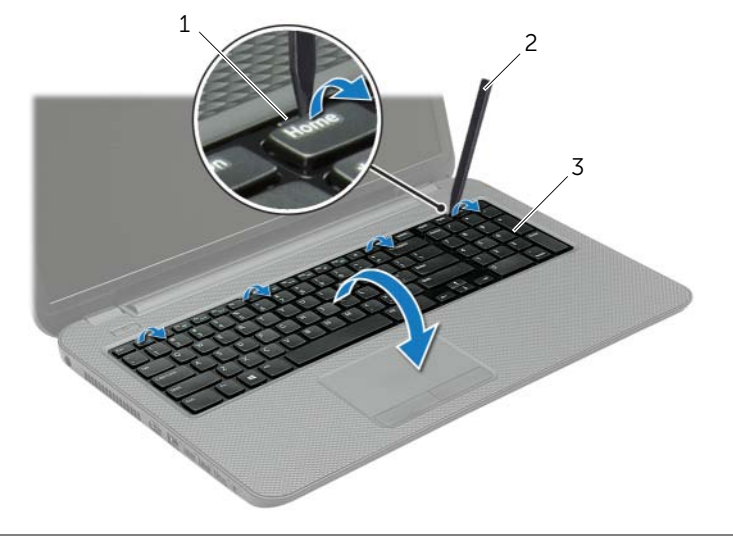

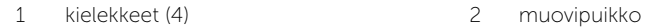

3 näppäimistö

- Käännä näppäimistö ympäri ja aseta se kämmentuen päälle.
- Nosta liitinsalpa ja irrota näppäimistökaapeli näppäimistökaapelin liitin.
- Nosta näppäimistö irti kämmentuesta.

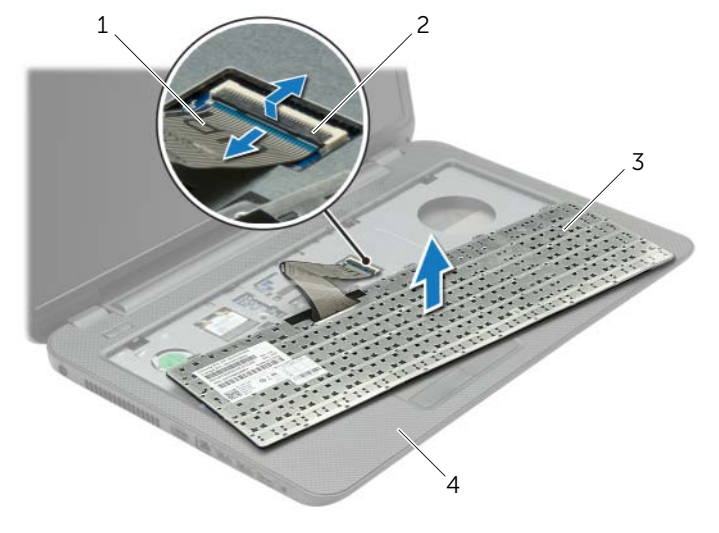

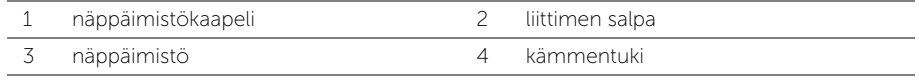

# <span id="page-18-3"></span><span id="page-18-0"></span>Näppäimistön asentaminen

VAARA: Ennen kuin teet mitään toimia tietokoneen sisällä, lue tietokoneen mukana toimitetut turvallisuusohjeet ja noudata kohdassa ["Ennen kuin avaat tietokoneen](#page-8-3)  [kannen" sivulla 9](#page-8-3) olevia ohjeita. Kun olet tehnyt toimet tietokoneen sisällä, toimi kohdan ["Tietokoneen sisäosan käsittelemisen jälkeen" sivulla 11](#page-10-1) ohjeiden mukaan. Lisää parhaita turvallisuuskäytäntöjä on Regulatory Compliance -sivulla osoitteessa dell.com/regulatory\_compliance.

### <span id="page-18-1"></span>**Toimenpiteet**

- 1 Työnnä näppäimistön kaapeli näppäimistön kaapelin liittimeen ja kiinnitä kaapeli painamalla kiinnityssalpaa alaspäin.
- 2 Työnnä näppäimistön alla olevat kielekkeet kämmentuen loviin ja aseta näppäimistö kämmentuelle.
- 3 Kiinnitä näppäimistö kämmentuen kielekkeiden alle painelemalla näppäimistön ympäriltä.
- 4 Kiinnitä ruuvit, joilla kaiuttimet on kiinnitetty tietokoneen runkoon.

### <span id="page-18-2"></span>Jälkitoimenpiteet

Aseta akku takaisin paikalleen. Katso kohtaa ["Akun asentaminen" sivulla 13](#page-12-2).

# <span id="page-19-3"></span><span id="page-19-0"></span>Alaosan suojuksen irrottaminen

VAARA: Ennen kuin teet mitään toimia tietokoneen sisällä, lue tietokoneen mukana toimitetut turvallisuusohjeet ja noudata kohdassa ["Ennen kuin avaat tietokoneen](#page-8-3)  [kannen" sivulla 9](#page-8-3) olevia ohjeita. Kun olet tehnyt toimet tietokoneen sisällä, toimi kohdan ["Tietokoneen sisäosan käsittelemisen jälkeen" sivulla 11](#page-10-1) ohjeiden mukaan. Lisää parhaita turvallisuuskäytäntöjä on Regulatory Compliance -sivulla osoitteessa dell.com/regulatory\_compliance.

#### <span id="page-19-1"></span>Esitoimenpiteet

<span id="page-19-2"></span>Irrota akku. Katso kohtaa ["Akun irrottaminen" sivulla 12](#page-11-2).

- 1 Löysää ruuvit, joilla alaosan suojus on kiinni tietokoneessa.
- 2 Nosta rungon suojus sormenpäilläsi tietokoneen rungon lovista.

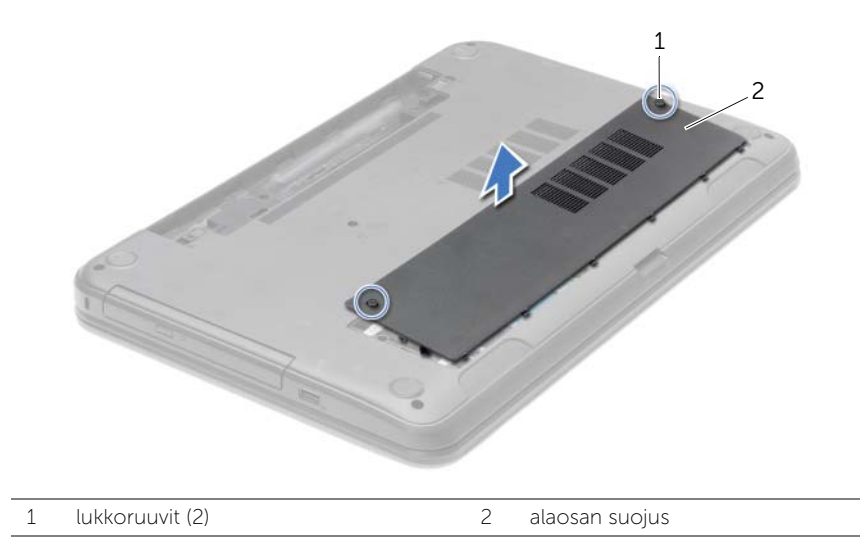

## <span id="page-20-3"></span><span id="page-20-0"></span>Alaosan suojuksen asentaminen

VAARA: Ennen kuin teet mitään toimia tietokoneen sisällä, lue tietokoneen mukana toimitetut turvallisuusohjeet ja noudata kohdassa ["Ennen kuin avaat tietokoneen](#page-8-3)  [kannen" sivulla 9](#page-8-3) olevia ohjeita. Kun olet tehnyt toimet tietokoneen sisällä, toimi kohdan ["Tietokoneen sisäosan käsittelemisen jälkeen" sivulla 11](#page-10-1) ohjeiden mukaan. Lisää parhaita turvallisuuskäytäntöjä on Regulatory Compliance -sivulla osoitteessa dell.com/regulatory\_compliance.

#### <span id="page-20-1"></span>**Toimenpiteet**

- 1 Liu'uta rungon suojuksen kielekkeet tietokoneen rungossa oleviin loviin ja napsauta rungon suojus paikoilleen.
- 2 Kiristä ruuvit, joilla rungon suojus on kiinni tietokoneen rungossa.

### <span id="page-20-2"></span>Jälkitoimenpiteet

Aseta akku takaisin paikalleen. Katso kohtaa ["Akun asentaminen" sivulla 13](#page-12-2).

# <span id="page-21-3"></span><span id="page-21-0"></span>Muistimoduulien irrottaminen

VAARA: Ennen kuin teet mitään toimia tietokoneen sisällä, lue tietokoneen mukana toimitetut turvallisuusohjeet ja noudata kohdassa ["Ennen kuin avaat tietokoneen](#page-8-3)  [kannen" sivulla 9](#page-8-3) olevia ohjeita. Kun olet tehnyt toimet tietokoneen sisällä, toimi kohdan ["Tietokoneen sisäosan käsittelemisen jälkeen" sivulla 11](#page-10-1) ohjeiden mukaan. Lisää parhaita turvallisuuskäytäntöjä on Regulatory Compliance -sivulla osoitteessa dell.com/regulatory\_compliance.

#### <span id="page-21-1"></span>Esitoimenpiteet

- 1 Irrota akku. Katso kohtaa ["Akun irrottaminen" sivulla 12](#page-11-2).
- <span id="page-21-2"></span>2 Irrota alaosan suojus. Katso kohtaa ["Alaosan suojuksen irrottaminen" sivulla 20.](#page-19-3)

- 1 Levitä sormenpäilläsi varovasti muistimoduuliliittimen molemmissa päissä olevia kiinnikkeitä, kunnes muistimoduuli ponnahtaa ulos.
- 2 Vedä muistimoduuli irti kannastaan.

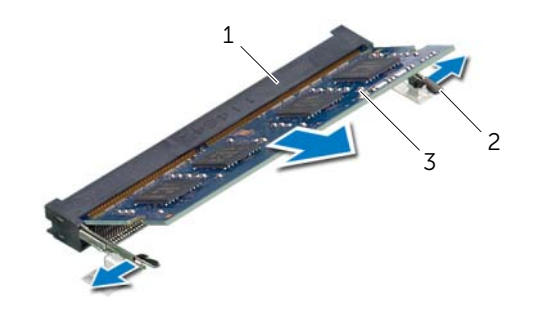

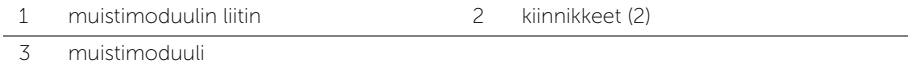

# <span id="page-22-3"></span><span id="page-22-0"></span>Muistimoduulien asentaminen

VAARA: Ennen kuin teet mitään toimia tietokoneen sisällä, lue tietokoneen mukana toimitetut turvallisuusohjeet ja noudata kohdassa ["Ennen kuin avaat tietokoneen](#page-8-3)  [kannen" sivulla 9](#page-8-3) olevia ohjeita. Kun olet tehnyt toimet tietokoneen sisällä, toimi kohdan ["Tietokoneen sisäosan käsittelemisen jälkeen" sivulla 11](#page-10-1) ohjeiden mukaan. Lisää parhaita turvallisuuskäytäntöjä on Regulatory Compliance -sivulla osoitteessa dell.com/regulatory\_compliance.

### <span id="page-22-1"></span>**Toimenpiteet**

- 1 Kohdista muistimoduulin lovi muistimoduulikannan kielekkeeseen.
- 2 Liu'uta muistimoduuli tiukasti kantaan 45 asteen kulmassa ja paina moduulia alaspäin, kunnes se napsahtaa paikalleen.

 $\mathscr U$  HUOMAUTUS: Jos et kuule napsahdusta, irrota Mini-kortti ja asenna se uudestaan.

- <span id="page-22-2"></span>1 Asenna alaosan suojus. Katso kohtaa ["Alaosan suojuksen asentaminen" sivulla 21.](#page-20-3)
- 2 Aseta akku takaisin paikalleen. Katso kohtaa ["Akun asentaminen" sivulla 13.](#page-12-2)

# <span id="page-23-3"></span><span id="page-23-0"></span>Kiintolevyaseman irrottaminen

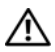

 $\sqrt{N}$  VAARA: Ennen kuin teet mitään toimia tietokoneen sisällä, lue tietokoneen mukana toimitetut turvallisuusohjeet ja noudata kohdassa ["Ennen kuin avaat tietokoneen](#page-8-3)  [kannen" sivulla 9](#page-8-3) olevia ohjeita. Kun olet tehnyt toimet tietokoneen sisällä, toimi kohdan ["Tietokoneen sisäosan käsittelemisen jälkeen" sivulla 11](#page-10-1) ohjeiden mukaan. Lisää parhaita turvallisuuskäytäntöjä on Regulatory Compliance -sivulla osoitteessa dell.com/regulatory\_compliance.

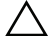

VAROITUS: Älä irrota kiintolevyä tietokoneen ollessa päällä tai valmiustilassa, jotta et menetä tietoja.

VAROITUS: Kiintolevyt ovat erittäin herkkiä. Ole varovainen käsitellessäsi kiintolevyä.

#### <span id="page-23-1"></span>Esitoimenpiteet

- 1 Irrota akku. Katso kohtaa ["Akun irrottaminen" sivulla 12](#page-11-2).
- 2 Irrota alaosan suojus. Katso kohtaa ["Alaosan suojuksen irrottaminen" sivulla 20.](#page-19-3)

### <span id="page-23-2"></span>**Toimenpiteet**

- <span id="page-23-4"></span>1 Irrota ruuvit, joilla kiintolevykokoonpano on kiinnitetty tietokoneen runkoon.
- 2 Vedä kiintolevykokoonpanoa vetokielekkeestä siten, että se irtoaa emolevyltä.
- <span id="page-23-5"></span>3 Nosta kiintolevy vetokielekkeestä irti tietokoneen rungosta.

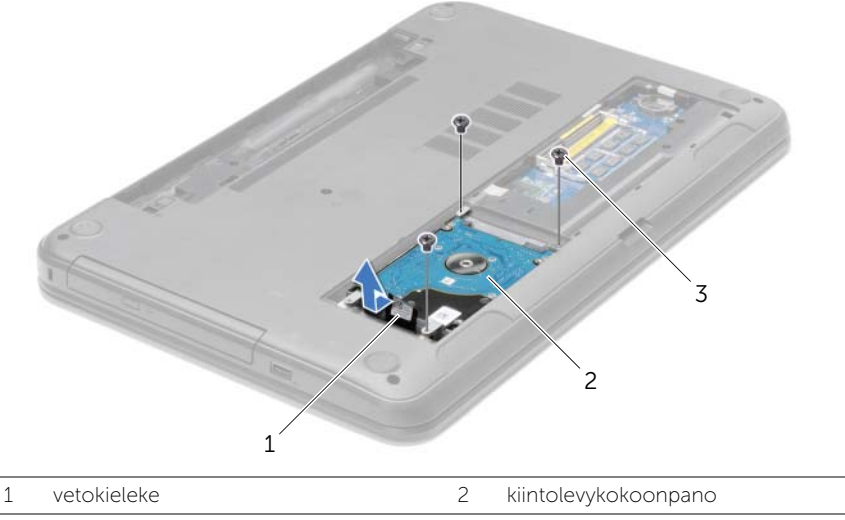

3 ruuvit (3)

- 4 Irrota ruuvit, joilla kiintolevyn kehikko on kiinnitetty kiintolevyyn.
- 5 Nosta kiintolevyn kiinnike vetokielekkeestä irti kiintolevystä.

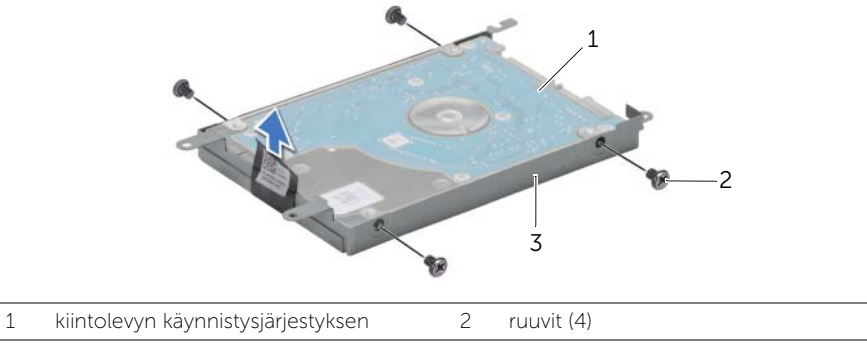

3 kiintolevyn kehikko

# <span id="page-25-3"></span><span id="page-25-0"></span>Kiintolevyn asentaminen

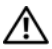

 $\sqrt{N}$  VAARA: Ennen kuin teet mitään toimia tietokoneen sisällä, lue tietokoneen mukana toimitetut turvallisuusohjeet ja noudata kohdassa ["Ennen kuin avaat tietokoneen](#page-8-3)  [kannen" sivulla 9](#page-8-3) olevia ohjeita. Kun olet tehnyt toimet tietokoneen sisällä, toimi kohdan ["Tietokoneen sisäosan käsittelemisen jälkeen" sivulla 11](#page-10-1) ohjeiden mukaan. Lisää parhaita turvallisuuskäytäntöjä on Regulatory Compliance -sivulla osoitteessa dell.com/regulatory\_compliance.

VAROITUS: Kiintolevyt ovat erittäin herkkiä. Ole varovainen käsitellessäsi kiintolevyä.

### <span id="page-25-1"></span>**Toimenpiteet**

- 1 Kohdista kiintolevyn kiinnikkeessä olevat ruuvinreiät kiintolevyn ruuvinreikiin.
- 2 Asenna ruuvit, joilla kiintolevyn kiinnike kiinnittyy kiintolevyyn.
- <span id="page-25-4"></span>**3** Aseta kiintolevy kiintolevyn paikkaan.
- 4 Työnnä kiintolevykokoonpanoa vetokielekkeellä liitintä kohden ja kiinnitä kiintolevykokoonpano emolevyyn.
- <span id="page-25-5"></span>5 Kiinnitä ruuvit, joilla kiintolevykokoonpano kiinnitetään tietokoneen runkoon.

- <span id="page-25-2"></span>1 Asenna alaosan suojus. Katso kohtaa ["Alaosan suojuksen asentaminen" sivulla 21.](#page-20-3)
- 2 Aseta akku takaisin paikalleen. Katso kohtaa ["Akun asentaminen" sivulla 13.](#page-12-2)

# <span id="page-26-3"></span><span id="page-26-0"></span>Nappipariston irrottaminen

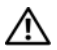

 $\sqrt{N}$  VAARA: Ennen kuin teet mitään toimia tietokoneen sisällä, lue tietokoneen mukana toimitetut turvallisuusohjeet ja noudata kohdassa ["Ennen kuin avaat tietokoneen](#page-8-3)  [kannen" sivulla 9](#page-8-3) olevia ohjeita. Kun olet tehnyt toimet tietokoneen sisällä, toimi kohdan ["Tietokoneen sisäosan käsittelemisen jälkeen" sivulla 11](#page-10-1) ohjeiden mukaan. Lisää parhaita turvallisuuskäytäntöjä on Regulatory Compliance -sivulla osoitteessa dell.com/regulatory\_compliance.

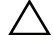

VAROITUS: Kun nappiparisto poistetaan, BIOS-asetukset palautetaan oletusasetuksiin. Suositellaan, että BIOS-asetukset merkitään muistiin ennen nappipariston irrottamista.

#### <span id="page-26-1"></span>Esitoimenpiteet

- 1 Irrota akku. Katso kohtaa ["Akun irrottaminen" sivulla 12](#page-11-2).
- 2 Irrota alaosan suojus. Katso kohtaa ["Alaosan suojuksen irrottaminen" sivulla 20.](#page-19-3)

### <span id="page-26-2"></span>**Toimenpiteet**

Kankea nappiparisto varoen ulos emolevyn paristokannasta muovipuikolla.

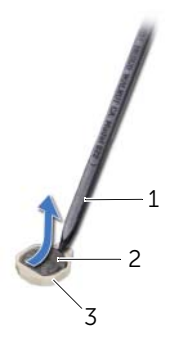

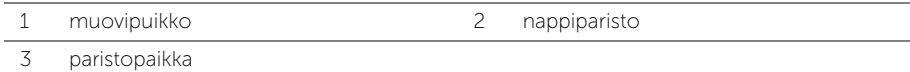

# <span id="page-27-3"></span><span id="page-27-0"></span>Nappipariston asentaminen

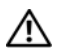

VAARA: Ennen kuin teet mitään toimia tietokoneen sisällä, lue tietokoneen mukana toimitetut turvallisuusohjeet ja noudata kohdassa ["Ennen kuin avaat tietokoneen](#page-8-3)  [kannen" sivulla 9](#page-8-3) olevia ohjeita. Kun olet tehnyt toimet tietokoneen sisällä, toimi kohdan ["Tietokoneen sisäosan käsittelemisen jälkeen" sivulla 11](#page-10-1) ohjeiden mukaan. Lisää parhaita turvallisuuskäytäntöjä on Regulatory Compliance -sivulla osoitteessa dell.com/regulatory\_compliance.

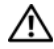

VAARA: Paristo saattaa räjähtää, jos se asennetaan virheellisesti. Vaihda paristo vain samanlaiseen tai vastaavantyyppiseen paristoon. Hävitä käytetyt paristot valmistajan ohjeiden mukaisesti.

### <span id="page-27-1"></span>**Toimenpiteet**

<span id="page-27-2"></span>Napsauta nappiparisto emolevyn paristopaikkaan pluspuoli ylöspäin.

- 1 Asenna alaosan suojus. Katso kohtaa ["Alaosan suojuksen asentaminen" sivulla 21.](#page-20-3)
- 2 Aseta akku takaisin paikalleen. Katso kohtaa ["Akun asentaminen" sivulla 13.](#page-12-2)

# <span id="page-28-3"></span><span id="page-28-0"></span>Kämmentuen irrottaminen

VAARA: Ennen kuin teet mitään toimia tietokoneen sisällä, lue tietokoneen mukana toimitetut turvallisuusohjeet ja noudata kohdassa ["Ennen kuin avaat tietokoneen](#page-8-3)  [kannen" sivulla 9](#page-8-3) olevia ohjeita. Kun olet tehnyt toimet tietokoneen sisällä, toimi kohdan ["Tietokoneen sisäosan käsittelemisen jälkeen" sivulla 11](#page-10-1) ohjeiden mukaan. Lisää parhaita turvallisuuskäytäntöjä on Regulatory Compliance -sivulla osoitteessa dell.com/regulatory\_compliance.

#### <span id="page-28-1"></span>Esitoimenpiteet

- 1 Irrota akku. Katso kohtaa ["Akun irrottaminen" sivulla 12](#page-11-2).
- 2 Irrota alaosan suojus. Katso kohtaa ["Alaosan suojuksen irrottaminen" sivulla 20.](#page-19-3)
- 3 Irrota näppäimistö. Katso kohtaa ["Näppäimistön irrottaminen" sivulla 17](#page-16-3).

#### <span id="page-28-2"></span>**Toimenpiteet**

1 Irrota ruuvit, joilla kämmentuki on kiinni tietokoneen rungossa.

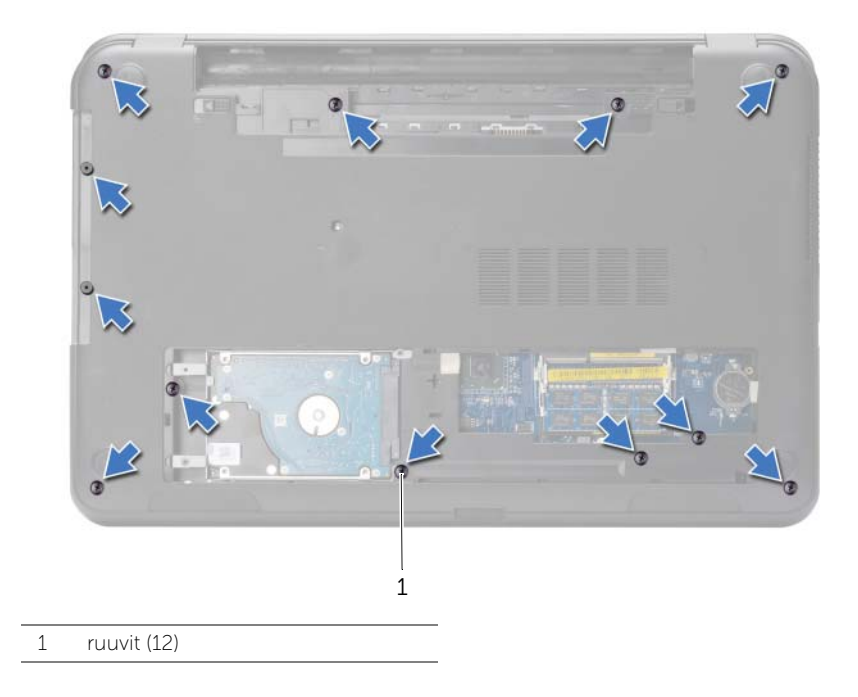

- Käännä tietokone ympäri ja avaa näyttöä mahdollisimman paljon.
- Nosta kiinnityssalpoja ja irrota vetokielekkeillä virtapainikkeen kaapeli ja kosketuslevyn kaapeli emolevystä.

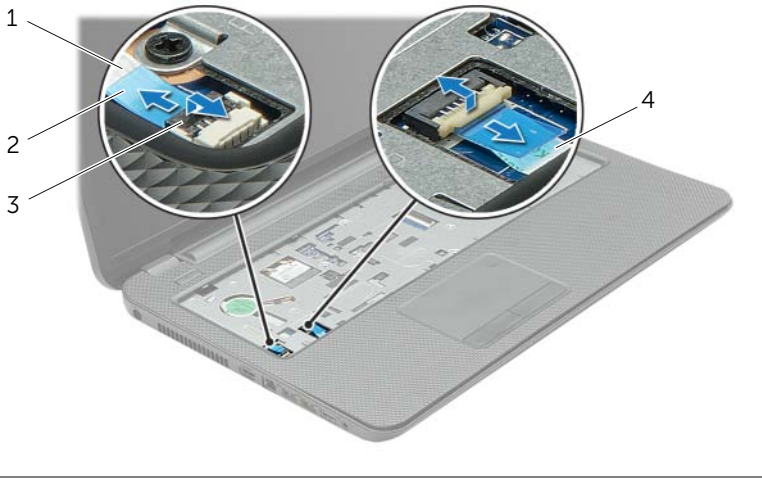

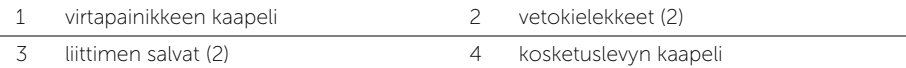

- 4 Irrota ruuvit, joilla kämmentuki on kiinni tietokoneen rungossa.
- 5 Nosta kämmentuen kielekkeitä varoen ja vapauta ne tietokoneen rungon lovista.

 $\bigwedge$  VAROITUS: Irrota kämmentuki varovasti näytöstä siten, että näyttö ei vahingoitu.

6 Nosta kämmentuki tietokoneesta.

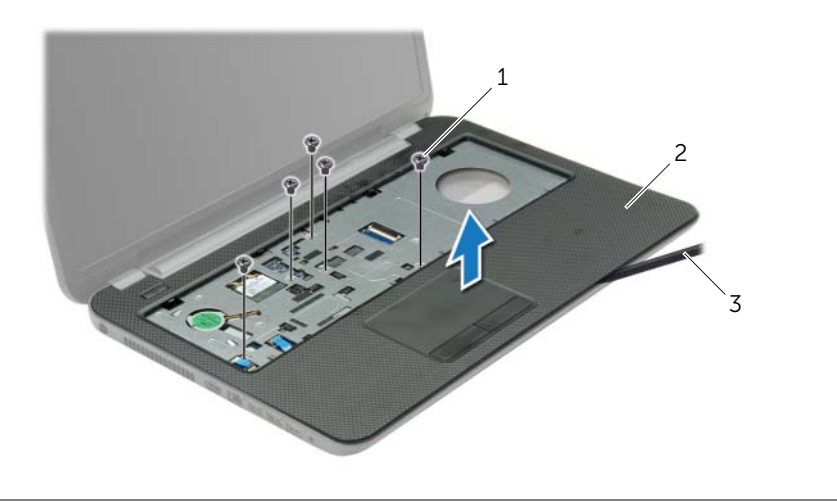

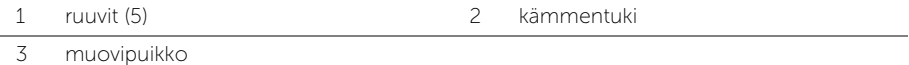

Kämmentuen irrottaminen | 31

### <span id="page-31-3"></span><span id="page-31-0"></span>Kämmentuen asentaminen

 $\sqrt{N}$  VAARA: Ennen kuin teet mitään toimia tietokoneen sisällä, lue tietokoneen mukana toimitetut turvallisuusohjeet ja noudata kohdassa ["Ennen kuin avaat tietokoneen](#page-8-3)  [kannen" sivulla 9](#page-8-3) olevia ohjeita. Kun olet tehnyt toimet tietokoneen sisällä, toimi kohdan ["Tietokoneen sisäosan käsittelemisen jälkeen" sivulla 11](#page-10-1) ohjeiden mukaan. Lisää parhaita turvallisuuskäytäntöjä on Regulatory Compliance -sivulla osoitteessa dell.com/regulatory\_compliance.

#### <span id="page-31-1"></span>**Toimenpiteet**

- 1 Kohdista kämmentuki tietokoneen rungon kanssa.
- 2 Painele kämmentuen reunoja siten, että se napsahtaa paikoilleen.
- 3 Kiinnitä ruuvit, joilla kämmentuki on kiinni tietokoneen rungossa.
- 4 Liu'uta kosketuslevyn kaapeli ja virtapainikkeen kaapeli emolevyn liittimiin ja kiinnitä kaapelit painamalla liittimen salpa alas.
- 5 Sulje näyttö ja käännä tietokone ympäri.
- <span id="page-31-2"></span>6 Kiinnitä ruuvit, joilla kämmentuki on kiinni tietokoneen rungossa.

- 1 Asenna näppäimistö. Katso kohtaa ["Näppäimistön asentaminen" sivulla 19](#page-18-3).
- 2 Asenna alaosan suojus. Katso kohtaa ["Alaosan suojuksen asentaminen" sivulla 21.](#page-20-3)
- 3 Aseta akku takaisin paikalleen. Katso kohtaa ["Akun asentaminen" sivulla 13.](#page-12-2)

# <span id="page-32-3"></span><span id="page-32-0"></span>Langattoman mini-kortin irrottaminen

VAARA: Ennen kuin teet mitään toimia tietokoneen sisällä, lue tietokoneen mukana toimitetut turvallisuusohjeet ja noudata kohdassa ["Ennen kuin avaat tietokoneen](#page-8-3)  [kannen" sivulla 9](#page-8-3) olevia ohjeita. Kun olet tehnyt toimet tietokoneen sisällä, toimi kohdan ["Tietokoneen sisäosan käsittelemisen jälkeen" sivulla 11](#page-10-1) ohjeiden mukaan. Lisää parhaita turvallisuuskäytäntöjä on Regulatory Compliance -sivulla osoitteessa dell.com/regulatory\_compliance.

#### <span id="page-32-1"></span>Esitoimenpiteet

- 1 Irrota akku. Katso kohtaa ["Akun irrottaminen" sivulla 12](#page-11-2).
- 2 Irrota alaosan suojus. Katso kohtaa ["Alaosan suojuksen irrottaminen" sivulla 20.](#page-19-3)
- 3 Irrota näppäimistö. Katso kohtaa ["Näppäimistön irrottaminen" sivulla 17](#page-16-3).
- <span id="page-32-2"></span>4 Irrota rannetuki. Katso kohtaa ["Kämmentuen irrottaminen" sivulla 29](#page-28-3).

- 1 Irrota antennikaapelit langattomasta mini-kortista.
- 2 Irrota ruuvi, jolla langaton mini-kortti on kiinnitetty emolevyyn.

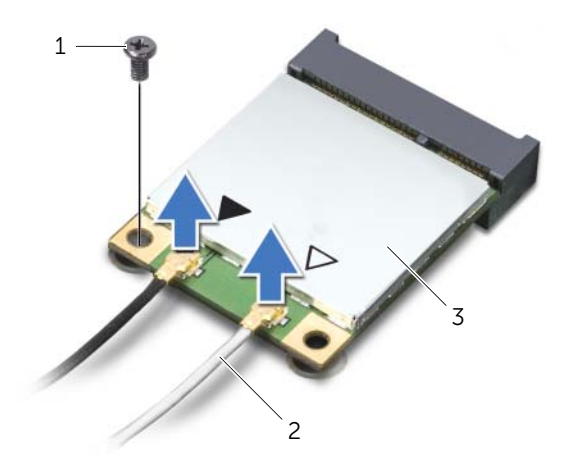

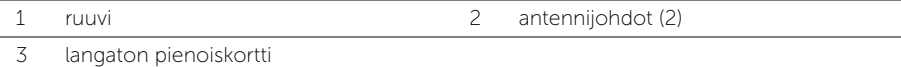

3 Irrota langaton pienoiskortti langattoman pienoiskortin liittimestä liu'uttamalla se ulos.

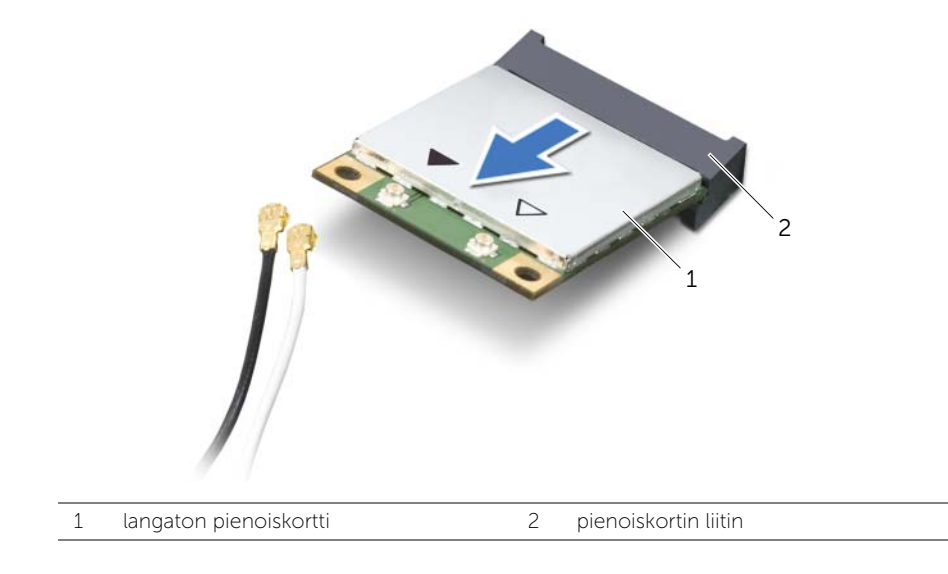

# <span id="page-34-3"></span><span id="page-34-0"></span>Langattoman mini-kortin asentaminen

 $\sqrt{N}$  VAARA: Ennen kuin teet mitään toimia tietokoneen sisällä, lue tietokoneen mukana toimitetut turvallisuusohjeet ja noudata kohdassa ["Ennen kuin avaat tietokoneen](#page-8-3)  [kannen" sivulla 9](#page-8-3) olevia ohjeita. Kun olet tehnyt toimet tietokoneen sisällä, toimi kohdan ["Tietokoneen sisäosan käsittelemisen jälkeen" sivulla 11](#page-10-1) ohjeiden mukaan. Lisää parhaita turvallisuuskäytäntöjä on Regulatory Compliance -sivulla osoitteessa dell.com/regulatory\_compliance.

#### <span id="page-34-1"></span>**Toimenpiteet**

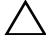

VAROITUS: Johtoja ei saa koskaan asettaa langattoman pienoiskortin alle, jotta se ei vahingoitu.

- 1 Kohdista langattoman pienoiskortinkortin lovi langattoman pienoiskortinkortin liittimen kielekkeeseen.
- 2 Aseta langaton pienoiskortti 45 asteen kulmassa langattoman pienoiskortin liittimeen.
- 3 Paina langattoman pienoiskortin toista päätä ja kiinnitä ruuvi, jolla langaton pienoiskortti on kiinni emolevyssä.
- 4 Kytke antennikaapelit langattomaan mini-korttiin.

Seuraavassa taulukossa esitetään kaikkien tietokoneen tukemien langattomien pienoiskorttien antennikaapelien värikoodit.

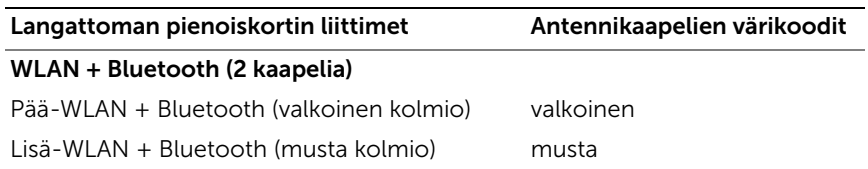

- <span id="page-34-2"></span>1 Asenna kämmentuki. Katso kohtaa ["Kämmentuen asentaminen" sivulla 32.](#page-31-3)
- 2 Asenna näppäimistö. Katso kohtaa ["Näppäimistön asentaminen" sivulla 19](#page-18-3).
- 3 Asenna alaosan suojus. Katso kohtaa ["Alaosan suojuksen asentaminen" sivulla 21.](#page-20-3)
- 4 Aseta akku takaisin paikalleen. Katso kohtaa ["Akun asentaminen" sivulla 13.](#page-12-2)

# <span id="page-35-0"></span>I/O-levyn irrottaminen

 $\sqrt{N}$  VAARA: Ennen kuin teet mitään toimia tietokoneen sisällä, lue tietokoneen mukana toimitetut turvallisuusohjeet ja noudata kohdassa ["Ennen kuin avaat tietokoneen](#page-8-3)  [kannen" sivulla 9](#page-8-3) olevia ohjeita. Kun olet tehnyt toimet tietokoneen sisällä, toimi kohdan ["Tietokoneen sisäosan käsittelemisen jälkeen" sivulla 11](#page-10-1) ohjeiden mukaan. Lisää parhaita turvallisuuskäytäntöjä on Regulatory Compliance -sivulla osoitteessa dell.com/regulatory\_compliance.

#### <span id="page-35-1"></span>Esitoimenpiteet

- 1 Irrota akku. Katso kohtaa ["Akun irrottaminen" sivulla 12](#page-11-2).
- 2 Irrota alaosan suojus. Katso kohtaa ["Alaosan suojuksen irrottaminen" sivulla 20.](#page-19-3)
- 3 Irrota näppäimistö. Katso kohtaa ["Näppäimistön irrottaminen" sivulla 17](#page-16-3).
- <span id="page-35-2"></span>4 Irrota rannetuki. Katso kohtaa ["Kämmentuen irrottaminen" sivulla 29](#page-28-3).

- 1 Irrota ruuvi, jolla I/O-levy on kiinnitetty tietokoneen runkoon.
- 2 Nosta liittimen salpa ja irrota I/O-kortin kaapeli emolevystä vetokielekkeen avulla.
- 3 Irrota I/O-kortin kaapeli tietokoneen rungosta.
- 4 Nosta I/O-kortti ja kaapeli irti tietokoneen rungosta.

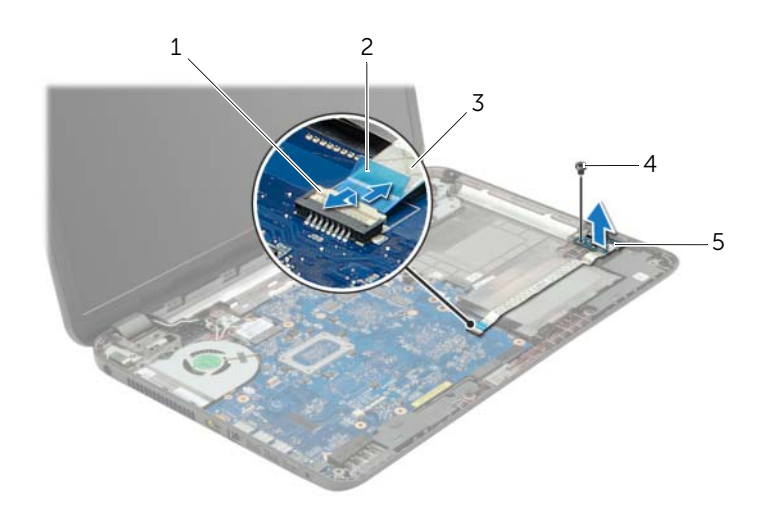

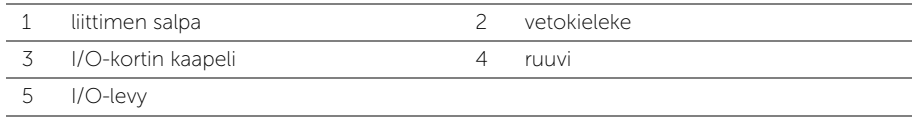

# <span id="page-36-0"></span>I/O-levyn asentaminen

 $\sqrt{N}$  VAARA: Ennen kuin teet mitään toimia tietokoneen sisällä, lue tietokoneen mukana toimitetut turvallisuusohjeet ja noudata kohdassa ["Ennen kuin avaat tietokoneen](#page-8-3)  [kannen" sivulla 9](#page-8-3) olevia ohjeita. Kun olet tehnyt toimet tietokoneen sisällä, toimi kohdan ["Tietokoneen sisäosan käsittelemisen jälkeen" sivulla 11](#page-10-1) ohjeiden mukaan. Lisää parhaita turvallisuuskäytäntöjä on Regulatory Compliance -sivulla osoitteessa dell.com/regulatory\_compliance.

#### <span id="page-36-1"></span>**Toimenpiteet**

- 1 Aseta I/O-kortti paikoilleen tietokoneen rungossa olevien kohdistuspaikkojen avulla.
- 2 Asenna ruuvi, jolla I/O-levy on kiinnitetty tietokoneen runkoon.
- 3 Kiinnitä I/O-kortin kaapeli tietokoneen runkoon.
- 4 Työnnä I/O-kortin kaapeli I/O-kortin kaapelin liittimeen ja kiinnitä kaapeli painamalla liittimen salpa alas.

- <span id="page-36-2"></span>1 Asenna kämmentuki. Katso kohtaa ["Kämmentuen asentaminen" sivulla 32.](#page-31-3)
- 2 Asenna näppäimistö. Katso kohtaa ["Näppäimistön asentaminen" sivulla 19](#page-18-3).
- 3 Asenna alaosan suojus. Katso kohtaa ["Alaosan suojuksen asentaminen" sivulla 21.](#page-20-3)
- 4 Aseta akku takaisin paikalleen. Katso kohtaa ["Akun asentaminen" sivulla 13.](#page-12-2)

# <span id="page-37-2"></span><span id="page-37-0"></span>Emolevyn irrottaminen

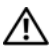

 $\sqrt{N}$  VAARA: Ennen kuin teet mitään toimia tietokoneen sisällä, lue tietokoneen mukana toimitetut turvallisuusohjeet ja noudata kohdassa ["Ennen kuin avaat tietokoneen](#page-8-3)  [kannen" sivulla 9](#page-8-3) olevia ohjeita. Kun olet tehnyt toimet tietokoneen sisällä, toimi kohdan ["Tietokoneen sisäosan käsittelemisen jälkeen" sivulla 11](#page-10-1) ohjeiden mukaan. Lisää parhaita turvallisuuskäytäntöjä on Regulatory Compliance -sivulla osoitteessa dell.com/regulatory\_compliance.

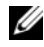

 $\mathscr U$  **HUOMAUTUS:** Tietokoneen huoltomerkki on merkitty emolevyyn. Huoltotunnus on syötettävä järjestelmän asetuksiin sen jälkeen, kun olet asentanut emolevyn paikalleen.

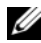

 $\mathscr U$  HUOMAUTUS: Ennen kuin irrotat kaapelit emolevyltä, merkitse liitinten sijainnit muistiin, jotta voit kytkeä ne takaisin oikein asennettuasi emolevyn.

### <span id="page-37-1"></span>Esitoimenpiteet

- 1 Irrota akku. Katso kohtaa ["Akun irrottaminen" sivulla 12](#page-11-2).
- 2 Noudata kohdassa ["Optisen aseman irrottaminen" sivulla 14](#page-13-3) olevia ohjeita [Vaihe 1](#page-13-4) — [Vaihe 2.](#page-13-5)
- 3 Irrota alaosan suojus. Katso kohtaa ["Alaosan suojuksen irrottaminen" sivulla 20.](#page-19-3)
- 4 Irrota muistimoduuli(t). Katso kohtaa ["Muistimoduulien irrottaminen" sivulla 22](#page-21-3).
- 5 Irrota nappiparisto. Katso kohtaa ["Nappipariston irrottaminen" sivulla 27](#page-26-3).
- 6 Noudata kohdassa ["Kiintolevyaseman irrottaminen" sivulla 24](#page-23-3) olevia ohjeita Vaihe  $1 -$  Vaihe  $3$ .
- 7 Irrota näppäimistö. Katso kohtaa ["Näppäimistön irrottaminen" sivulla 17](#page-16-3).
- 8 Irrota rannetuki. Katso kohtaa ["Kämmentuen irrottaminen" sivulla 29](#page-28-3).
- 9 Irrota langaton mini-kortti. Katso kohtaa ["Langattoman mini-kortin irrottaminen"](#page-32-3)  [sivulla 33](#page-32-3).

- <span id="page-38-1"></span><span id="page-38-0"></span>1 Irrota verkkolaitteen portin kaapeli ja kaiuttimen johto emolevy vaihdetaan.
- 2 Irrota Mylar-kalvo emolevystä.

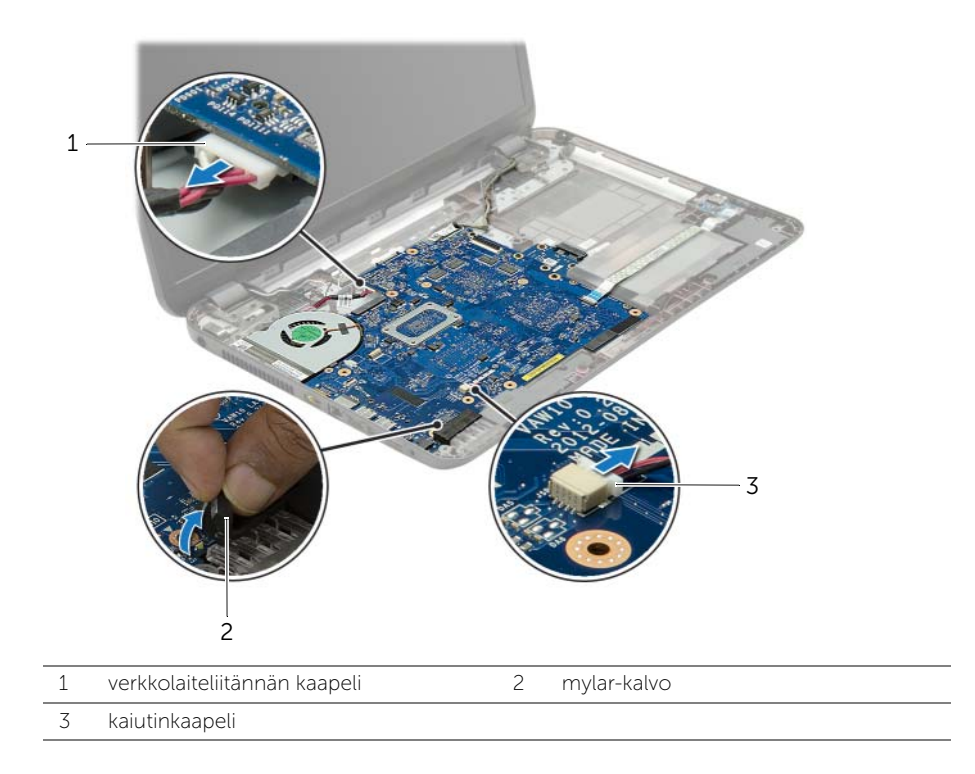

- 3 Irrota teippi, jolla näyttökaapeli on kiinnitetty emolevyyn, ja irrota sitten näyttökaapeli emolevystä.
- 4 Nosta liittimen salpa ja irrota I/O-kortin kaapeli emolevystä vetokielekkeen avulla.

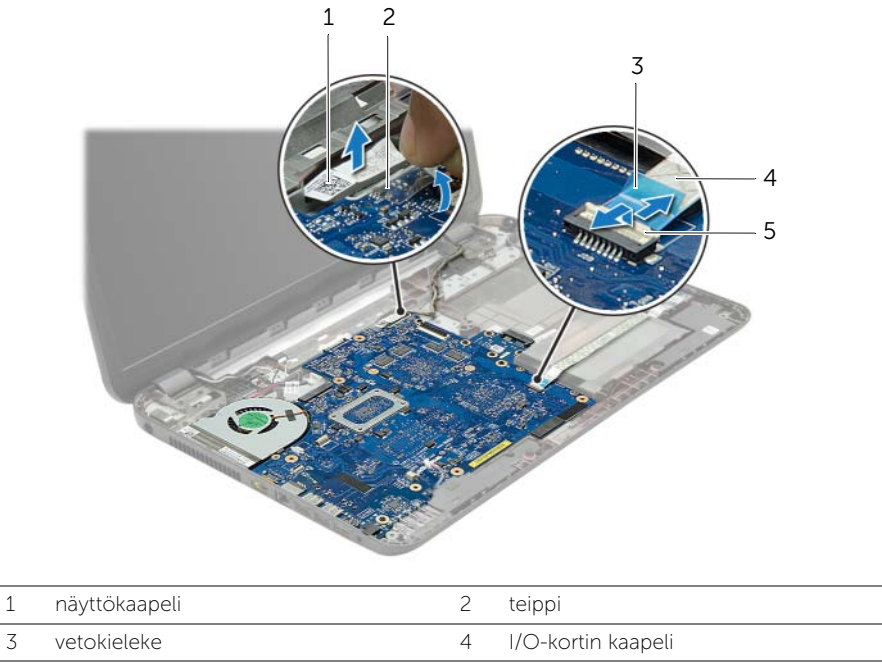

5 liittimen salpa

- 5 Irrota ruuvit, joilla emolevy on kiinnitetty tietokoneen runkoon.
- <span id="page-40-1"></span>Nosta emolevyä vinosti ja irrota emolevyn portit tietokoneen rungon paikoista.
- Nosta emolevy ulos tietokoneen rungosta.

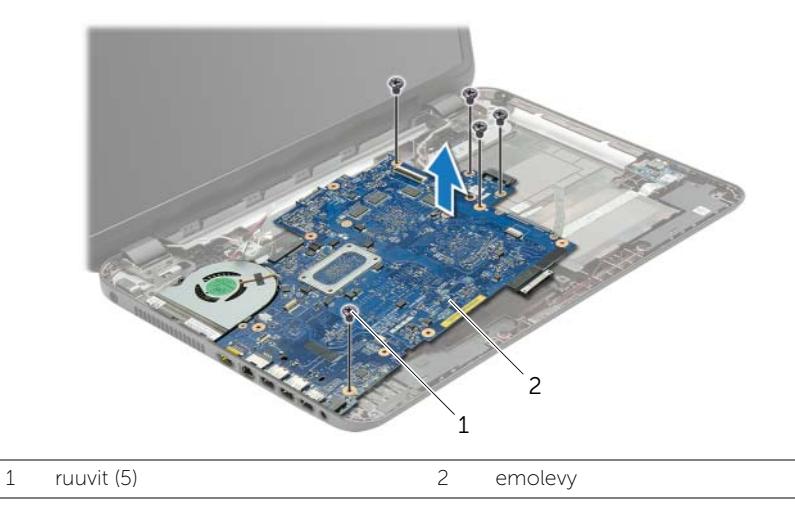

- <span id="page-40-0"></span>Käännä emolevykokoonpano ympäri.
- Irrota ruuvit, joilla kiintolevyn välilevy kiinnittyy emolevyyn.
- 10 Irrota kiintolevyn välilevy emolevystä.

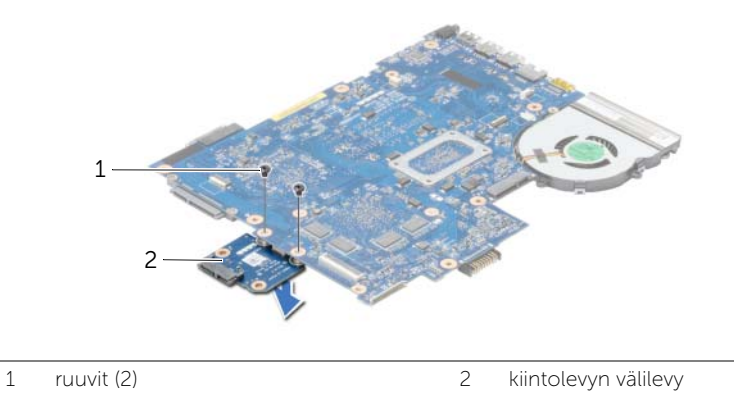

- Irrota tuuletin. Katso kohtaa ["Tuulettimen irrottaminen" sivulla 44.](#page-43-3)
- Irrota jäähdytyselementti. Katso kohtaa ["Jäähdytyselementin irrottaminen" sivulla 46](#page-45-3).

# <span id="page-41-2"></span><span id="page-41-0"></span>Emolevyn asettaminen paikalleen

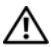

 $\sqrt{N}$  VAARA: Ennen kuin teet mitään toimia tietokoneen sisällä, lue tietokoneen mukana toimitetut turvallisuusohjeet ja noudata kohdassa ["Ennen kuin avaat tietokoneen](#page-8-3)  [kannen" sivulla 9](#page-8-3) olevia ohjeita. Kun olet tehnyt toimet tietokoneen sisällä, toimi kohdan ["Tietokoneen sisäosan käsittelemisen jälkeen" sivulla 11](#page-10-1) ohjeiden mukaan. Lisää parhaita turvallisuuskäytäntöjä on Regulatory Compliance -sivulla osoitteessa dell.com/regulatory\_compliance.

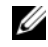

 $\mathscr U$  **HUOMAUTUS:** Tietokoneen huoltomerkki on merkitty emolevyyn. Huoltotunnus on syötettävä järjestelmän asetuksiin sen jälkeen, kun olet asentanut emolevyn paikalleen.

- <span id="page-41-1"></span>1 Asenna jäähdytyselementti. Katso kohtaa ["Jäähdytyselementin asentaminen"](#page-46-3)  [sivulla 47](#page-46-3).
- 2 Asenna tuuletin. Katso kohtaa ["Tuulettimen vaihtaminen" sivulla 45.](#page-44-3)
- 3 Kiinnitä kiintolevyn välilevy emolevyyn.
- 4 Asenna ruuvit, joilla kiintolevyn välilevy kiinnittyy emolevyyn.
- <span id="page-41-3"></span>5 Käännä emolevykokoonpano ympäri.
- 6 Työnnä emolevyn portit tietokoneen rungon aukkoihin ja kohdista emolevyn ruuvinreiät tietokoneen rungon ruuvinreikien kanssa.
- 7 Kiinnitä ruuvit, joilla emolevy on kiinnitetty tietokoneen runkoon.
- 8 Kiinnitä Mylar-kalvo emolevyyn.
- 9 Kiinnitä näyttökaapeli emolevyyn ja teippaa se paikoilleen.
- 10 Työnnä I/O-kortin kaapeli I/O-kortin kaapelin liittimeen ja kiinnitä kaapeli painamalla liittimen salpa alas.
- <span id="page-41-4"></span>11 Kiinnitä verkkolaitteen portin kaapeli ja kaiutinkaapeli emolevy vaihdetaan.

- <span id="page-42-0"></span>1 Asenna langaton mini-kortti. Katso kohtaa ["Langattoman mini-kortin asentaminen"](#page-34-3)  [sivulla 35](#page-34-3).
- 2 Asenna kämmentuki. Katso kohtaa ["Kämmentuen asentaminen" sivulla 32.](#page-31-3)
- 3 Asenna näppäimistö. Katso kohtaa ["Näppäimistön asentaminen" sivulla 19](#page-18-3).
- 4 Noudata kohdassa ["Kiintolevyn asentaminen" sivulla 26](#page-25-3) olevia ohjeita vaihe  $3 -$  Vaihe  $5$ .
- 5 Asenna nappiparisto. Katso kohtaa ["Nappipariston asentaminen" sivulla 28.](#page-27-3)
- 6 Asenna muistimoduuli(t). Katso kohtaa ["Muistimoduulien asentaminen" sivulla 23.](#page-22-3)
- 7 Asenna alaosan suojus. Katso kohtaa ["Alaosan suojuksen asentaminen" sivulla 21.](#page-20-3)
- 8 Noudata kohdassa ["Optisen aseman asentaminen" sivulla 16](#page-15-3) olevia ohjeita [Vaihe 3](#page-15-4) — [Vaihe 4](#page-15-5).
- 9 Aseta akku takaisin paikalleen. Katso kohtaa ["Akun asentaminen" sivulla 13.](#page-12-2)

# <span id="page-43-3"></span><span id="page-43-0"></span>Tuulettimen irrottaminen

 $\sqrt{N}$  VAARA: Ennen kuin teet mitään toimia tietokoneen sisällä, lue tietokoneen mukana toimitetut turvallisuusohjeet ja noudata kohdassa ["Ennen kuin avaat tietokoneen](#page-8-3)  [kannen" sivulla 9](#page-8-3) olevia ohjeita. Kun olet tehnyt toimet tietokoneen sisällä, toimi kohdan ["Tietokoneen sisäosan käsittelemisen jälkeen" sivulla 11](#page-10-1) ohjeiden mukaan. Lisää parhaita turvallisuuskäytäntöjä on Regulatory Compliance -sivulla osoitteessa dell.com/regulatory\_compliance.

#### <span id="page-43-1"></span>Esitoimenpiteet

- 1 Irrota akku. Katso kohtaa ["Akun irrottaminen" sivulla 12](#page-11-2).
- 2 Noudata kohdassa ["Optisen aseman irrottaminen" sivulla 14](#page-13-3) olevia ohieita [Vaihe 1](#page-13-4) — [Vaihe 2.](#page-13-5)
- 3 Noudata kohdassa ["Kiintolevyaseman irrottaminen" sivulla 24](#page-23-3) olevia ohjeita Vaihe  $1 -$  Vaihe  $3$
- 4 Irrota alaosan suojus. Katso kohtaa ["Alaosan suojuksen irrottaminen" sivulla 20.](#page-19-3)
- 5 Irrota näppäimistö. Katso kohtaa ["Näppäimistön irrottaminen" sivulla 17](#page-16-3).
- 6 Irrota rannetuki. Katso kohtaa ["Kämmentuen irrottaminen" sivulla 29](#page-28-3).
- 7 Irrota langaton mini-kortti. Katso kohtaa ["Langattoman mini-kortin irrottaminen"](#page-32-3)  [sivulla 33](#page-32-3).
- <span id="page-43-2"></span>8 Noudata kohdassa ["Emolevyn irrottaminen" sivulla 38](#page-37-2) olevia ohjeita [Vaihe 1](#page-38-1) - [Vaihe 8.](#page-40-0)

- 1 Irrota tuulettimen kaapeli emolevystä.
- 2 Irrota ruuvi, jolla tuuletin kiinnittyy emolevyyn.
- 3 Nosta tuuletin kaapeleineen pois emolevyltä.

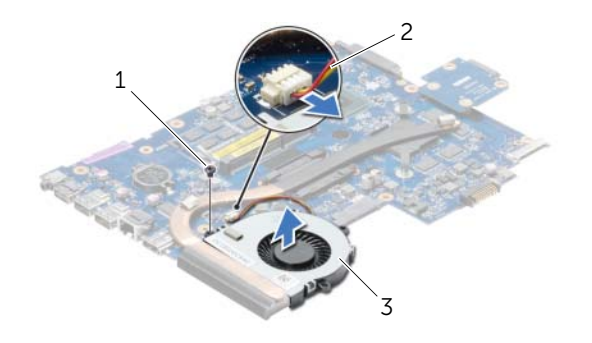

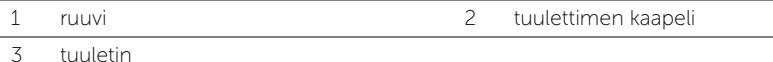

# <span id="page-44-3"></span><span id="page-44-0"></span>Tuulettimen vaihtaminen

VAARA: Ennen kuin teet mitään toimia tietokoneen sisällä, lue tietokoneen mukana toimitetut turvallisuusohjeet ja noudata kohdassa ["Ennen kuin avaat tietokoneen](#page-8-3)  [kannen" sivulla 9](#page-8-3) olevia ohjeita. Kun olet tehnyt toimet tietokoneen sisällä, toimi kohdan ["Tietokoneen sisäosan käsittelemisen jälkeen" sivulla 11](#page-10-1) ohjeiden mukaan. Lisää parhaita turvallisuuskäytäntöjä on Regulatory Compliance -sivulla osoitteessa dell.com/regulatory\_compliance.

### <span id="page-44-1"></span>**Toimenpiteet**

- 1 Aseta tuuletin emolevylle ja kiinnitä ruuvi, jolla tuuletin kiinnitetään emolevyyn.
- <span id="page-44-2"></span>2 Kiinnitä tuulettimen kaapeli emolevyyn.

- 1 Noudata kohdassa ["Emolevyn asettaminen paikalleen" sivulla 42](#page-41-2) olevia ohjeita [Vaihe 5](#page-41-3) — [Vaihe 11](#page-41-4).
- 2 Asenna langaton mini-kortti. Katso kohtaa "Langattoman mini-kortin asentaminen" [sivulla 35](#page-34-3).
- 3 Asenna kämmentuki. Katso kohtaa ["Kämmentuen asentaminen" sivulla 32.](#page-31-3)
- 4 Asenna näppäimistö. Katso kohtaa ["Näppäimistön asentaminen" sivulla 19](#page-18-3).
- 5 Asenna alaosan suojus. Katso kohtaa ["Alaosan suojuksen asentaminen" sivulla 21.](#page-20-3)
- 6 Noudata kohdassa ["Optisen aseman asentaminen" sivulla 16](#page-15-3) olevia ohjeita [Vaihe 3](#page-15-4) — [Vaihe 4](#page-15-5).
- 7 Noudata kohdassa ["Kiintolevyn asentaminen" sivulla 26](#page-25-3) olevia ohjeita [Vaihe 3](#page-25-4) — [Vaihe 5.](#page-25-5)
- 8 Aseta akku takaisin paikalleen. Katso kohtaa ["Akun asentaminen" sivulla 13.](#page-12-2)

# <span id="page-45-3"></span><span id="page-45-0"></span>Jäähdytyselementin irrottaminen

 $\sqrt{N}$  VAARA: Ennen kuin teet mitään toimia tietokoneen sisällä, lue tietokoneen mukana toimitetut turvallisuusohjeet ja noudata kohdassa ["Ennen kuin avaat tietokoneen](#page-8-3)  [kannen" sivulla 9](#page-8-3) olevia ohjeita. Kun olet tehnyt toimet tietokoneen sisällä, toimi kohdan ["Tietokoneen sisäosan käsittelemisen jälkeen" sivulla 11](#page-10-1) ohjeiden mukaan. Lisää parhaita turvallisuuskäytäntöjä on Regulatory Compliance -sivulla osoitteessa dell.com/regulatory\_compliance.

#### <span id="page-45-1"></span>Esitoimenpiteet

- 1 Irrota akku. Katso kohtaa ["Akun irrottaminen" sivulla 12](#page-11-2).
- 2 Noudata kohdassa ["Optisen aseman irrottaminen" sivulla 14](#page-13-3) olevia ohieita [Vaihe 1](#page-13-4) — [Vaihe 2.](#page-13-5)
- 3 Noudata kohdassa ["Kiintolevyaseman irrottaminen" sivulla 24](#page-23-3) olevia ohjeita Vaihe  $1 -$  Vaihe  $3$ .
- 4 Irrota alaosan suojus. Katso kohtaa ["Alaosan suojuksen irrottaminen" sivulla 20.](#page-19-3)
- 5 Irrota näppäimistö. Katso kohtaa ["Näppäimistön irrottaminen" sivulla 17](#page-16-3).
- 6 Irrota rannetuki. Katso kohtaa ["Kämmentuen irrottaminen" sivulla 29](#page-28-3).
- 7 Irrota langaton mini-kortti. Katso kohtaa ["Langattoman mini-kortin irrottaminen"](#page-32-3)  [sivulla 33](#page-32-3).
- <span id="page-45-2"></span>8 Noudata kohdassa ["Emolevyn irrottaminen" sivulla 38](#page-37-2) olevia ohjeita [Vaihe 1](#page-38-1) - [Vaihe 8.](#page-40-0)

- 1 Irrota jäähdytyselementin emolevyyn kiinnittävät ruuvit oikeassa järjestyksessä (merkitty jäähdytyselementtiin).
- 2 Nosta jäähdytyselementti irti emolevystä.

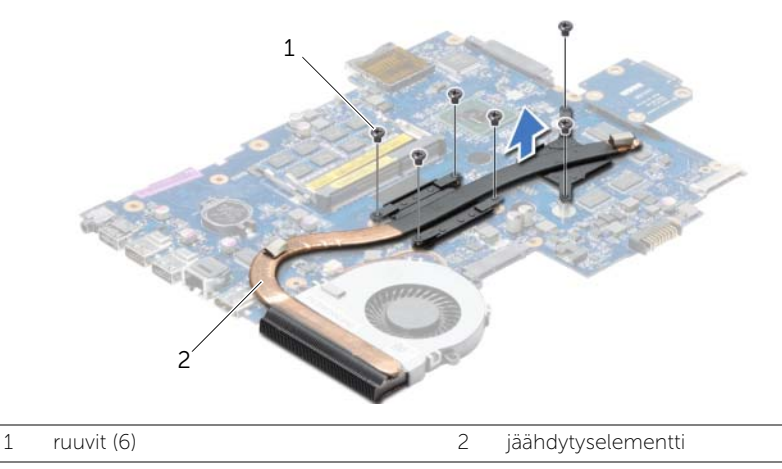

# <span id="page-46-3"></span><span id="page-46-0"></span>Jäähdytyselementin asentaminen

 $\sqrt{N}$  VAARA: Ennen kuin teet mitään toimia tietokoneen sisällä, lue tietokoneen mukana toimitetut turvallisuusohjeet ja noudata kohdassa ["Ennen kuin avaat tietokoneen](#page-8-3)  [kannen" sivulla 9](#page-8-3) olevia ohjeita. Kun olet tehnyt toimet tietokoneen sisällä, toimi kohdan ["Tietokoneen sisäosan käsittelemisen jälkeen" sivulla 11](#page-10-1) ohjeiden mukaan. Lisää parhaita turvallisuuskäytäntöjä on Regulatory Compliance -sivulla osoitteessa dell.com/regulatory\_compliance.

#### <span id="page-46-1"></span>**Toimenpiteet**

- 1 Puhdista piitahna jäähdytyselementin pohjasta ja levitä uutta.
- 2 Kohdista jäähdytyselementissä olevat ruuvinreiät emolevyn ruuvinreikiin.
- 3 Asenna jäähdytyselementin emolevyyn kiinnittävät ruuvit oikeassa järjestyksessä (merkitty jäähdytyselementtiin).

- <span id="page-46-2"></span>1 Noudata kohdassa ["Emolevyn asettaminen paikalleen" sivulla 42](#page-41-2) olevia ohjeita [Vaihe 5](#page-41-3) — [Vaihe 11](#page-41-4).
- 2 Asenna langaton mini-kortti. Katso kohtaa "Langattoman mini-kortin asentaminen" [sivulla 35](#page-34-3).
- 3 Asenna kämmentuki. Katso kohtaa ["Kämmentuen asentaminen" sivulla 32.](#page-31-3)
- 4 Asenna näppäimistö. Katso kohtaa ["Näppäimistön asentaminen" sivulla 19](#page-18-3).
- 5 Asenna alaosan suojus. Katso kohtaa ["Alaosan suojuksen asentaminen" sivulla 21.](#page-20-3)
- 6 Noudata kohdassa ["Optisen aseman asentaminen" sivulla 16](#page-15-3) olevia ohjeita [Vaihe 3](#page-15-4) — [Vaihe 4](#page-15-5).
- 7 Noudata kohdassa ["Kiintolevyn asentaminen" sivulla 26](#page-25-3) olevia ohjeita [Vaihe 3](#page-25-4) – [Vaihe 5.](#page-25-5)
- 8 Aseta akku takaisin paikalleen. Katso kohtaa ["Akun asentaminen" sivulla 13.](#page-12-2)

# <span id="page-47-0"></span>Kiintolevyn välilevyn irrottaminen

 $\sqrt{N}$  VAARA: Ennen kuin teet mitään toimia tietokoneen sisällä, lue tietokoneen mukana toimitetut turvallisuusohjeet ja noudata kohdassa ["Ennen kuin avaat tietokoneen](#page-8-3)  [kannen" sivulla 9](#page-8-3) olevia ohjeita. Kun olet tehnyt toimet tietokoneen sisällä, toimi kohdan ["Tietokoneen sisäosan käsittelemisen jälkeen" sivulla 11](#page-10-1) ohjeiden mukaan. Lisää parhaita turvallisuuskäytäntöjä on Regulatory Compliance -sivulla osoitteessa dell.com/regulatory\_compliance.

#### <span id="page-47-1"></span>Esitoimenpiteet

- 1 Irrota akku. Katso kohtaa ["Akun irrottaminen" sivulla 12](#page-11-2).
- 2 Noudata kohdassa ["Optisen aseman irrottaminen" sivulla 14](#page-13-3) olevia ohieita [Vaihe 1](#page-13-4) — [Vaihe 2.](#page-13-5)
- 3 Noudata kohdassa ["Kiintolevyaseman irrottaminen" sivulla 24](#page-23-3) olevia ohjeita Vaihe  $1 -$  Vaihe  $3$ .
- 4 Irrota alaosan suojus. Katso kohtaa ["Alaosan suojuksen irrottaminen" sivulla 20.](#page-19-3)
- 5 Irrota näppäimistö. Katso kohtaa ["Näppäimistön irrottaminen" sivulla 17](#page-16-3).
- 6 Irrota rannetuki. Katso kohtaa ["Kämmentuen irrottaminen" sivulla 29](#page-28-3).
- 7 Irrota langaton mini-kortti. Katso kohtaa ["Langattoman mini-kortin irrottaminen"](#page-32-3)  [sivulla 33](#page-32-3).
- <span id="page-47-2"></span>8 Noudata kohdassa ["Emolevyn irrottaminen" sivulla 38](#page-37-2) olevia ohjeita [Vaihe 1](#page-38-1) – [Vaihe 8.](#page-40-0)

- 1 Irrota ruuvit, joilla kiintolevyn välilevy kiinnittyy emolevyyn.
- 2 Irrota kiintolevyn välilevy emolevystä.

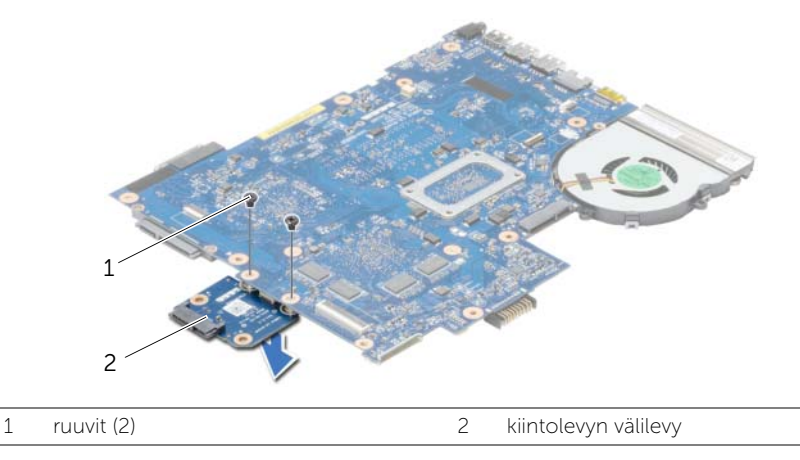

# <span id="page-48-0"></span>Kiintolevyn välilevyn asentaminen

VAARA: Ennen kuin teet mitään toimia tietokoneen sisällä, lue tietokoneen mukana toimitetut turvallisuusohjeet ja noudata kohdassa ["Ennen kuin avaat tietokoneen](#page-8-3)  [kannen" sivulla 9](#page-8-3) olevia ohjeita. Kun olet tehnyt toimet tietokoneen sisällä, toimi kohdan ["Tietokoneen sisäosan käsittelemisen jälkeen" sivulla 11](#page-10-1) ohjeiden mukaan. Lisää parhaita turvallisuuskäytäntöjä on Regulatory Compliance -sivulla osoitteessa dell.com/regulatory\_compliance.

#### <span id="page-48-1"></span>**Toimenpiteet**

- 1 Kiinnitä kiintolevyn välilevy emolevyyn.
- <span id="page-48-2"></span>2 Asenna ruuvit, joilla kiintolevyn välilevy kiinnittyy emolevyyn.

- 1 Noudata kohdassa ["Emolevyn asettaminen paikalleen" sivulla 42](#page-41-2) olevia ohjeita [Vaihe 5](#page-41-3) — [Vaihe 11](#page-41-4).
- 2 Asenna langaton mini-kortti. Katso kohtaa "Langattoman mini-kortin asentaminen" [sivulla 35](#page-34-3).
- 3 Asenna kämmentuki. Katso kohtaa ["Kämmentuen asentaminen" sivulla 32.](#page-31-3)
- 4 Asenna näppäimistö. Katso kohtaa ["Näppäimistön asentaminen" sivulla 19](#page-18-3).
- 5 Asenna alaosan suojus. Katso kohtaa ["Alaosan suojuksen asentaminen" sivulla 21.](#page-20-3)
- 6 Noudata kohdassa ["Optisen aseman asentaminen" sivulla 16](#page-15-3) olevia ohjeita [Vaihe 3](#page-15-4) — [Vaihe 4](#page-15-5).
- 7 Noudata kohdassa ["Kiintolevyn asentaminen" sivulla 26](#page-25-3) olevia ohjeita [Vaihe 3](#page-25-4)  [Vaihe 5](#page-25-5).
- 8 Aseta akku takaisin paikalleen. Katso kohtaa ["Akun asentaminen" sivulla 13.](#page-12-2)

# <span id="page-49-0"></span>Kaiuttimien irrottaminen

VAARA: Ennen kuin teet mitään toimia tietokoneen sisällä, lue tietokoneen mukana toimitetut turvallisuusohjeet ja noudata kohdassa ["Ennen kuin avaat tietokoneen](#page-8-3)  [kannen" sivulla 9](#page-8-3) olevia ohjeita. Kun olet tehnyt toimet tietokoneen sisällä, toimi kohdan ["Tietokoneen sisäosan käsittelemisen jälkeen" sivulla 11](#page-10-1) ohjeiden mukaan. Lisää parhaita turvallisuuskäytäntöjä on Regulatory Compliance -sivulla osoitteessa dell.com/regulatory\_compliance.

### <span id="page-49-1"></span>Esitoimenpiteet

- 1 Irrota akku. Katso kohtaa ["Akun irrottaminen" sivulla 12](#page-11-2).
- 2 Noudata kohdassa ["Optisen aseman irrottaminen" sivulla 14](#page-13-3) olevia ohjeita [Vaihe 1](#page-13-4) — [Vaihe 2.](#page-13-5)
- 3 Noudata kohdassa ["Kiintolevyaseman irrottaminen" sivulla 24](#page-23-3) olevia ohjeita Vaihe  $1 -$  Vaihe  $3$ .
- 4 Irrota alaosan suojus. Katso kohtaa ["Alaosan suojuksen irrottaminen" sivulla 20.](#page-19-3)
- 5 Irrota näppäimistö. Katso kohtaa ["Näppäimistön irrottaminen" sivulla 17](#page-16-3).
- 6 Irrota rannetuki. Katso kohtaa ["Kämmentuen irrottaminen" sivulla 29](#page-28-3).
- 7 Irrota langaton mini-kortti. Katso kohtaa ["Langattoman mini-kortin irrottaminen"](#page-32-3)  [sivulla 33](#page-32-3).
- 8 Noudata kohdassa ["Emolevyn irrottaminen" sivulla 38](#page-37-2) olevia ohjeita [Vaihe 1](#page-38-1) – [Vaihe 7.](#page-40-1)

### <span id="page-50-0"></span>**Toimenpiteet**

- 1 Irrota ruuvit, joilla kaiuttimet on kiinnitetty tietokoneen runkoon.
- 2 Pane merkille kaiutinkaapelin reititys ja irrota kaapeli reititysohjaimistaan.
- 3 Nosta kaiuttimet kaapeleineen ulos tietokoneen rungosta.

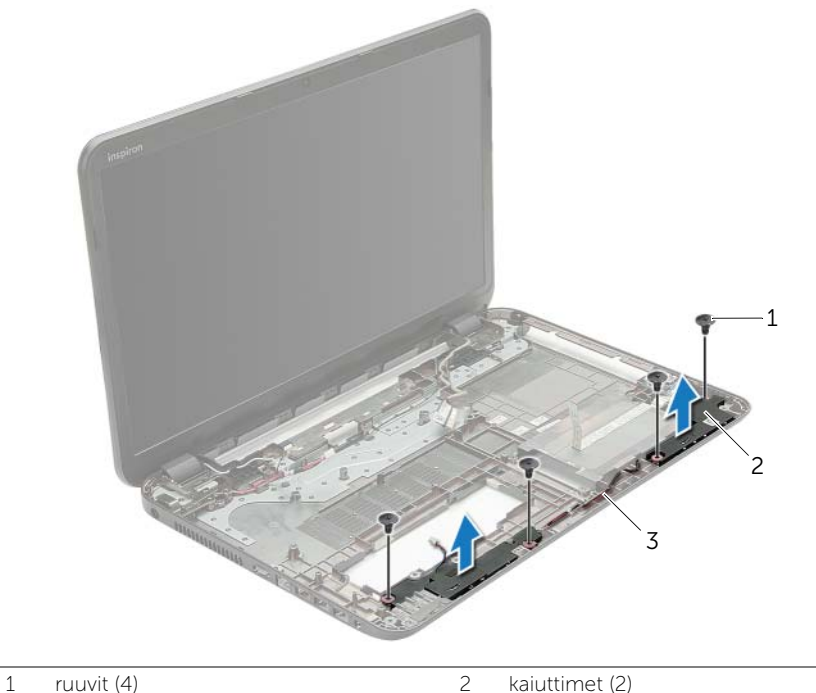

3 kaiutinkaapeli

Kaiuttimien irrottaminen | 51

<span id="page-51-0"></span> $\sqrt{N}$  VAARA: Ennen kuin teet mitään toimia tietokoneen sisällä, lue tietokoneen mukana toimitetut turvallisuusohjeet ja noudata kohdassa ["Ennen kuin avaat tietokoneen](#page-8-3)  [kannen" sivulla 9](#page-8-3) olevia ohjeita. Kun olet tehnyt toimet tietokoneen sisällä, toimi kohdan ["Tietokoneen sisäosan käsittelemisen jälkeen" sivulla 11](#page-10-1) ohjeiden mukaan. Lisää parhaita turvallisuuskäytäntöjä on Regulatory Compliance -sivulla osoitteessa dell.com/regulatory\_compliance.

### <span id="page-51-1"></span>**Toimenpiteet**

- 1 Aseta kaiuttimet paikoilleen tietokoneen rungossa olevien kohdistustappien avulla.
- 2 Reititä kaiutinkaapeli tietokoneen rungon reititysohjaimien läpi.
- 3 Kiinnitä ruuvit, joilla kaiuttimet on kiinnitetty tietokoneen runkoon.

- <span id="page-51-2"></span>1 Noudata kohdassa ["Emolevyn asettaminen paikalleen" sivulla 42](#page-41-2) olevia ohjeita [Vaihe 5](#page-41-3) — [Vaihe 11](#page-41-4).
- 2 Asenna langaton mini-kortti. Katso kohtaa ["Langattoman mini-kortin asentaminen"](#page-34-3)  [sivulla 35](#page-34-3).
- 3 Asenna kämmentuki. Katso kohtaa ["Kämmentuen asentaminen" sivulla 32.](#page-31-3)
- 4 Asenna näppäimistö. Katso kohtaa ["Näppäimistön asentaminen" sivulla 19](#page-18-3).
- 5 Asenna alaosan suojus. Katso kohtaa ["Alaosan suojuksen asentaminen" sivulla 21.](#page-20-3)
- 6 Noudata kohdassa ["Optisen aseman asentaminen" sivulla 16](#page-15-3) olevia ohjeita [Vaihe 3](#page-15-4) — [Vaihe 4](#page-15-5).
- 7 Noudata kohdassa ["Kiintolevyn asentaminen" sivulla 26](#page-25-3) olevia ohjeita [Vaihe 3](#page-25-4)  [Vaihe 5](#page-25-5).
- 8 Aseta akku takaisin paikalleen. Katso kohtaa ["Akun asentaminen" sivulla 13.](#page-12-2)

<span id="page-52-2"></span><span id="page-52-0"></span> $\sqrt{N}$  VAARA: Ennen kuin teet mitään toimia tietokoneen sisällä, lue tietokoneen mukana toimitetut turvallisuusohjeet ja noudata kohdassa ["Ennen kuin avaat tietokoneen](#page-8-3)  [kannen" sivulla 9](#page-8-3) olevia ohjeita. Kun olet tehnyt toimet tietokoneen sisällä, toimi kohdan ["Tietokoneen sisäosan käsittelemisen jälkeen" sivulla 11](#page-10-1) ohjeiden mukaan. Lisää parhaita turvallisuuskäytäntöjä on Regulatory Compliance -sivulla osoitteessa dell.com/regulatory\_compliance.

### <span id="page-52-1"></span>Esitoimenpiteet

- 1 Irrota akku. Katso kohtaa ["Akun irrottaminen" sivulla 12](#page-11-2).
- 2 Noudata kohdassa ["Optisen aseman irrottaminen" sivulla 14](#page-13-3) olevia ohjeita [Vaihe 1](#page-13-4) — [Vaihe 2.](#page-13-5)
- 3 Noudata kohdassa ["Kiintolevyaseman irrottaminen" sivulla 24](#page-23-3) olevia ohjeita Vaihe  $1 -$  Vaihe  $3$
- 4 Irrota alaosan suojus. Katso kohtaa ["Alaosan suojuksen irrottaminen" sivulla 20.](#page-19-3)
- 5 Irrota näppäimistö. Katso kohtaa ["Näppäimistön irrottaminen" sivulla 17](#page-16-3).
- 6 Irrota rannetuki. Katso kohtaa ["Kämmentuen irrottaminen" sivulla 29](#page-28-3).
- 7 Irrota langaton mini-kortti. Katso kohtaa ["Langattoman mini-kortin irrottaminen"](#page-32-3)  [sivulla 33](#page-32-3).
- 8 Noudata kohdassa ["Emolevyn irrottaminen" sivulla 38](#page-37-2) olevia ohjeita [Vaihe 1](#page-38-1) - [Vaihe 7.](#page-40-1)

### <span id="page-53-0"></span>**Toimenpiteet**

- 1 Pane merkille antennikaapelin reititys ja irrota kaapeli reititysohjaimistaan.
- 2 Irrota ruuvit, joilla näyttö kiinnittyy tietokoneen alaosaan.
- 3 Nosta näyttö pois tietokoneen alaosasta.

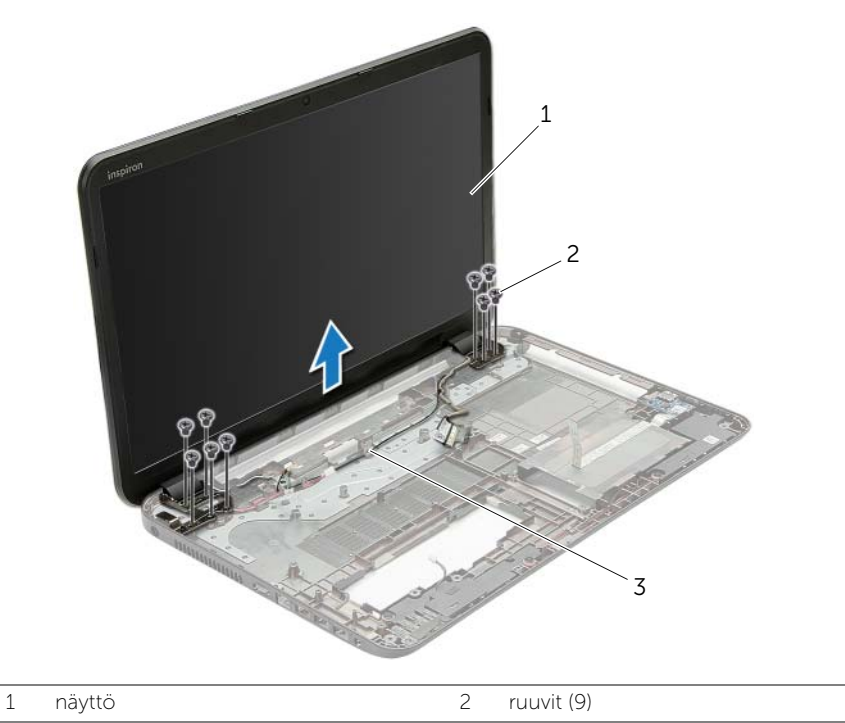

3 kaapelointiohjaimet

# <span id="page-54-3"></span><span id="page-54-0"></span>Näyttöyksikön asentaminen

 $\sqrt{N}$  VAARA: Ennen kuin teet mitään toimia tietokoneen sisällä, lue tietokoneen mukana toimitetut turvallisuusohjeet ja noudata kohdassa ["Ennen kuin avaat tietokoneen](#page-8-3)  [kannen" sivulla 9](#page-8-3) olevia ohjeita. Kun olet tehnyt toimet tietokoneen sisällä, toimi kohdan ["Tietokoneen sisäosan käsittelemisen jälkeen" sivulla 11](#page-10-1) ohjeiden mukaan. Lisää parhaita turvallisuuskäytäntöjä on Regulatory Compliance -sivulla osoitteessa dell.com/regulatory\_compliance.

### <span id="page-54-1"></span>**Toimenpiteet**

- 1 Aseta näyttöyksikkö tietokoneen rungon päälle ja kohdista näyttöyksikön ruuvinreiät tietokoneen rungon ruuvinreikien kanssa.
- 2 Kiinnitä ruuvit, joilla näyttöyksikkö kiinnittyy tietokoneen runkoon.
- <span id="page-54-2"></span>3 Reititä antennikaapeli tietokoneen rungon reititysohjaimien läpi.

- 1 Noudata kohdassa ["Emolevyn asettaminen paikalleen" sivulla 42](#page-41-2) olevia ohjeita [Vaihe 5](#page-41-3) — [Vaihe 11](#page-41-4).
- 2 Asenna langaton mini-kortti. Katso kohtaa ["Langattoman mini-kortin asentaminen"](#page-34-3)  [sivulla 35](#page-34-3).
- 3 Asenna kämmentuki. Katso kohtaa ["Kämmentuen asentaminen" sivulla 32.](#page-31-3)
- 4 Asenna näppäimistö. Katso kohtaa ["Näppäimistön asentaminen" sivulla 19](#page-18-3).
- 5 Asenna alaosan suojus. Katso kohtaa ["Alaosan suojuksen asentaminen" sivulla 21.](#page-20-3)
- 6 Noudata kohdassa ["Optisen aseman asentaminen" sivulla 16](#page-15-3) olevia ohjeita [Vaihe 3](#page-15-4) — [Vaihe 4](#page-15-5).
- 7 Noudata kohdassa ["Kiintolevyn asentaminen" sivulla 26](#page-25-3) olevia ohjeita [Vaihe 3](#page-25-4) — [Vaihe 5.](#page-25-5)
- 8 Aseta akku takaisin paikalleen. Katso kohtaa ["Akun asentaminen" sivulla 13.](#page-12-2)

<span id="page-55-2"></span><span id="page-55-0"></span>VAARA: Ennen kuin teet mitään toimia tietokoneen sisällä, lue tietokoneen mukana toimitetut turvallisuusohjeet ja noudata kohdassa ["Ennen kuin avaat tietokoneen](#page-8-3)  [kannen" sivulla 9](#page-8-3) olevia ohjeita. Kun olet tehnyt toimet tietokoneen sisällä, toimi kohdan ["Tietokoneen sisäosan käsittelemisen jälkeen" sivulla 11](#page-10-1) ohjeiden mukaan. Lisää parhaita turvallisuuskäytäntöjä on Regulatory Compliance -sivulla osoitteessa dell.com/regulatory\_compliance.

### <span id="page-55-1"></span>Esitoimenpiteet

- 1 Irrota akku. Katso kohtaa ["Akun irrottaminen" sivulla 12](#page-11-2).
- 2 Noudata kohdassa ["Optisen aseman irrottaminen" sivulla 14](#page-13-3) olevia ohjeita [Vaihe 1](#page-13-4) — [Vaihe 2.](#page-13-5)
- 3 Noudata kohdassa ["Kiintolevyaseman irrottaminen" sivulla 24](#page-23-3) olevia ohjeita Vaihe  $1 -$  Vaihe  $3$
- 4 Irrota alaosan suojus. Katso kohtaa ["Alaosan suojuksen irrottaminen" sivulla 20.](#page-19-3)
- 5 Irrota näppäimistö. Katso kohtaa ["Näppäimistön irrottaminen" sivulla 17](#page-16-3).
- 6 Irrota rannetuki. Katso kohtaa ["Kämmentuen irrottaminen" sivulla 29](#page-28-3).
- 7 Irrota langaton mini-kortti. Katso kohtaa ["Langattoman mini-kortin irrottaminen"](#page-32-3)  [sivulla 33](#page-32-3).
- 8 Noudata kohdassa ["Emolevyn irrottaminen" sivulla 38](#page-37-2) olevia ohjeita [Vaihe 1](#page-38-1) – [Vaihe 7.](#page-40-1)
- 9 Irrota näyttö. Katso kohtaa ["Näytön irrottaminen" sivulla 53.](#page-52-2)

### <span id="page-56-0"></span>**Toimenpiteet**

- 1 Työnnä sormenpäät varovasti näytön kehyksen reunan alle.
- 2 Irrota näytön kehys näytön takakannesta.

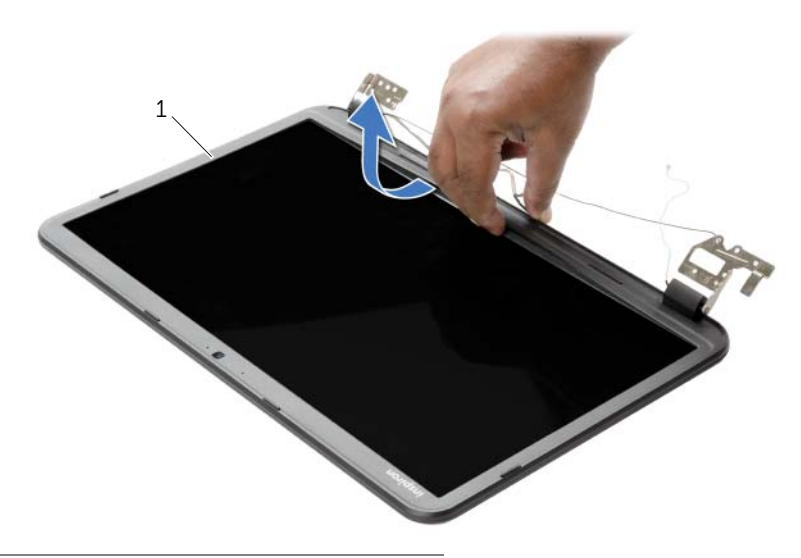

1 näytön kehys

# <span id="page-57-3"></span><span id="page-57-0"></span>Näytön kehyksen asentaminen

VAARA: Ennen kuin teet mitään toimia tietokoneen sisällä, lue tietokoneen mukana toimitetut turvallisuusohjeet ja noudata kohdassa ["Ennen kuin avaat tietokoneen](#page-8-3)  [kannen" sivulla 9](#page-8-3) olevia ohjeita. Kun olet tehnyt toimet tietokoneen sisällä, toimi kohdan ["Tietokoneen sisäosan käsittelemisen jälkeen" sivulla 11](#page-10-1) ohjeiden mukaan. Lisää parhaita turvallisuuskäytäntöjä on Regulatory Compliance -sivulla osoitteessa dell.com/regulatory\_compliance.

### <span id="page-57-1"></span>**Toimenpiteet**

Kohdista näytön kehys näytön takakannen kanssa ja napsauta näytön kehys varovasti paikoilleen.

- <span id="page-57-2"></span>1 Asenna näyttö. Katso kohtaa ["Näyttöyksikön asentaminen" sivulla 55.](#page-54-3)
- 2 Noudata kohdassa ["Emolevyn asettaminen paikalleen" sivulla 42](#page-41-2) olevia ohjeita [Vaihe 5](#page-41-3) — [Vaihe 11](#page-41-4).
- 3 Asenna langaton mini-kortti. Katso kohtaa "Langattoman mini-kortin asentaminen" [sivulla 35](#page-34-3).
- 4 Asenna kämmentuki. Katso kohtaa ["Kämmentuen asentaminen" sivulla 32.](#page-31-3)
- 5 Asenna näppäimistö. Katso kohtaa ["Näppäimistön asentaminen" sivulla 19](#page-18-3).
- 6 Asenna alaosan suojus. Katso kohtaa ["Alaosan suojuksen asentaminen" sivulla 21.](#page-20-3)
- 7 Noudata kohdassa ["Optisen aseman asentaminen" sivulla 16](#page-15-3) olevia ohjeita [Vaihe 3](#page-15-4) — [Vaihe 4](#page-15-5).
- 8 Noudata kohdassa ["Kiintolevyn asentaminen" sivulla 26](#page-25-3) olevia ohjeita [Vaihe 3](#page-25-4) — [Vaihe 5.](#page-25-5)
- 9 Aseta akku takaisin paikalleen. Katso kohtaa ["Akun asentaminen" sivulla 13.](#page-12-2)

# <span id="page-58-2"></span><span id="page-58-0"></span>Näytön saranoiden irrottaminen

 $\sqrt{N}$  VAARA: Ennen kuin teet mitään toimia tietokoneen sisällä, lue tietokoneen mukana toimitetut turvallisuusohjeet ja noudata kohdassa ["Ennen kuin avaat tietokoneen](#page-8-3)  [kannen" sivulla 9](#page-8-3) olevia ohjeita. Kun olet tehnyt toimet tietokoneen sisällä, toimi kohdan ["Tietokoneen sisäosan käsittelemisen jälkeen" sivulla 11](#page-10-1) ohjeiden mukaan. Lisää parhaita turvallisuuskäytäntöjä on Regulatory Compliance -sivulla osoitteessa dell.com/regulatory\_compliance.

#### <span id="page-58-1"></span>Esitoimenpiteet

- 1 Irrota akku. Katso kohtaa ["Akun irrottaminen" sivulla 12](#page-11-2).
- 2 Noudata kohdassa ["Optisen aseman irrottaminen" sivulla 14](#page-13-3) olevia ohjeita [Vaihe 1](#page-13-4) — [Vaihe 2.](#page-13-5)
- 3 Noudata kohdassa ["Kiintolevyaseman irrottaminen" sivulla 24](#page-23-3) olevia ohjeita Vaihe  $1 -$  Vaihe  $3$
- 4 Irrota alaosan suojus. Katso kohtaa ["Alaosan suojuksen irrottaminen" sivulla 20.](#page-19-3)
- 5 Irrota näppäimistö. Katso kohtaa ["Näppäimistön irrottaminen" sivulla 17](#page-16-3).
- 6 Irrota rannetuki. Katso kohtaa ["Kämmentuen irrottaminen" sivulla 29](#page-28-3).
- 7 Irrota langaton mini-kortti. Katso kohtaa ["Langattoman mini-kortin irrottaminen"](#page-32-3)  [sivulla 33](#page-32-3).
- 8 Noudata kohdassa ["Emolevyn irrottaminen" sivulla 38](#page-37-2) olevia ohjeita [Vaihe 1](#page-38-1) - [Vaihe 7.](#page-40-1)
- 9 Irrota näyttö. Katso kohtaa ["Näytön irrottaminen" sivulla 53.](#page-52-2)
- 10 Irrota näytön kehys. Katso kohtaa ["Näytön kehyksen irrottaminen" sivulla 56.](#page-55-2)

- <span id="page-59-0"></span>1 Irrota ruuvit, joilla näytön saranat on kiinnitetty näytön takakanteen.
- 2 Nosta näytön saranat näytön takakannesta.

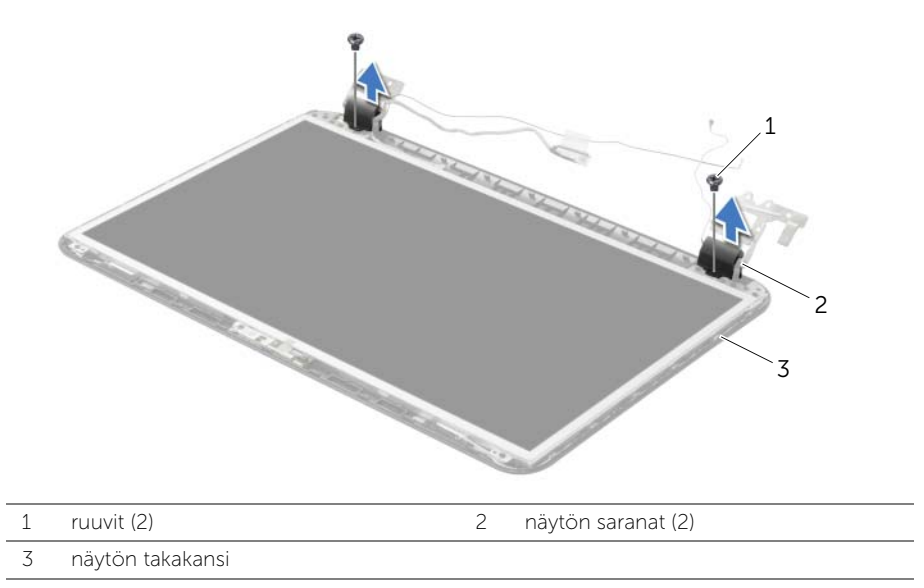

# <span id="page-60-3"></span><span id="page-60-0"></span>Näytön saranoiden asentaminen

 $\sqrt{N}$  VAARA: Ennen kuin teet mitään toimia tietokoneen sisällä, lue tietokoneen mukana toimitetut turvallisuusohjeet ja noudata kohdassa ["Ennen kuin avaat tietokoneen](#page-8-3)  [kannen" sivulla 9](#page-8-3) olevia ohjeita. Kun olet tehnyt toimet tietokoneen sisällä, toimi kohdan ["Tietokoneen sisäosan käsittelemisen jälkeen" sivulla 11](#page-10-1) ohjeiden mukaan. Lisää parhaita turvallisuuskäytäntöjä on Regulatory Compliance -sivulla osoitteessa dell.com/regulatory\_compliance.

#### <span id="page-60-1"></span>**Toimenpiteet**

- 1 Kohdista näytön saranoiden ruuvinreiät näytön takakannessa oleviin reikiin.
- <span id="page-60-2"></span>2 Asenna ruuvit, joilla näytön saranat on kiinnitetty näytön takakanteen.

- 1 Asenna näytön kehys. Katso kohtaa ["Näytön kehyksen asentaminen" sivulla 58](#page-57-3).
- 2 Asenna näyttö. Katso kohtaa ["Näyttöyksikön asentaminen" sivulla 55.](#page-54-3)
- 3 Noudata kohdassa ["Emolevyn asettaminen paikalleen" sivulla 42](#page-41-2) olevia ohjeita [Vaihe 5](#page-41-3) — [Vaihe 11](#page-41-4).
- 4 Asenna langaton mini-kortti. Katso kohtaa ["Langattoman mini-kortin asentaminen"](#page-34-3)  [sivulla 35](#page-34-3).
- 5 Asenna kämmentuki. Katso kohtaa ["Kämmentuen asentaminen" sivulla 32.](#page-31-3)
- 6 Asenna näppäimistö. Katso kohtaa ["Näppäimistön asentaminen" sivulla 19](#page-18-3).
- 7 Asenna alaosan suojus. Katso kohtaa ["Alaosan suojuksen asentaminen" sivulla 21.](#page-20-3)
- 8 Noudata kohdassa ["Optisen aseman asentaminen" sivulla 16](#page-15-3) olevia ohjeita [Vaihe 3](#page-15-4) — [Vaihe 4](#page-15-5).
- 9 Noudata kohdassa ["Kiintolevyn asentaminen" sivulla 26](#page-25-3) olevia ohjeita [Vaihe 1](#page-23-4) — [Vaihe 3.](#page-23-5)
- 10 Aseta akku takaisin paikalleen. Katso kohtaa ["Akun asentaminen" sivulla 13.](#page-12-2)

# <span id="page-61-2"></span><span id="page-61-0"></span>Näyttöpaneelin irrottaminen

 $\sqrt{N}$  VAARA: Ennen kuin teet mitään toimia tietokoneen sisällä, lue tietokoneen mukana toimitetut turvallisuusohjeet ja noudata kohdassa ["Ennen kuin avaat tietokoneen](#page-8-3)  [kannen" sivulla 9](#page-8-3) olevia ohjeita. Kun olet tehnyt toimet tietokoneen sisällä, toimi kohdan ["Tietokoneen sisäosan käsittelemisen jälkeen" sivulla 11](#page-10-1) ohjeiden mukaan. Lisää parhaita turvallisuuskäytäntöjä on Regulatory Compliance -sivulla osoitteessa dell.com/regulatory\_compliance.

#### <span id="page-61-1"></span>Esitoimenpiteet

- 1 Irrota akku. Katso kohtaa ["Akun irrottaminen" sivulla 12](#page-11-2).
- 2 Noudata kohdassa ["Optisen aseman irrottaminen" sivulla 14](#page-13-3) olevia ohjeita [Vaihe 1](#page-13-4) — [Vaihe 2.](#page-13-5)
- 3 Noudata kohdassa ["Kiintolevyaseman irrottaminen" sivulla 24](#page-23-3) olevia ohjeita Vaihe  $1 -$  Vaihe  $3$
- 4 Irrota alaosan suojus. Katso kohtaa ["Alaosan suojuksen irrottaminen" sivulla 20.](#page-19-3)
- 5 Irrota muistimoduuli(t). Katso kohtaa ["Muistimoduulien irrottaminen" sivulla 22](#page-21-3).
- 6 Irrota näppäimistö. Katso kohtaa ["Näppäimistön irrottaminen" sivulla 17](#page-16-3).
- 7 Irrota rannetuki. Katso kohtaa ["Kämmentuen irrottaminen" sivulla 29](#page-28-3).
- 8 Irrota langaton mini-kortti. Katso kohtaa "Langattoman mini-kortin irrottaminen" [sivulla 33](#page-32-3).
- 9 Noudata kohdassa ["Emolevyn irrottaminen" sivulla 38](#page-37-2) olevia ohjeita [Vaihe 1](#page-38-1) – [Vaihe 7.](#page-40-1)
- 10 Irrota näyttö. Katso kohtaa ["Näytön irrottaminen" sivulla 53.](#page-52-2)
- 11 Irrota näytön kehys. Katso kohtaa ["Näytön kehyksen irrottaminen" sivulla 56.](#page-55-2)
- 12 Irrota näytön saranat. Katso kohtaa ["Näytön saranoiden irrottaminen" sivulla 59](#page-58-2).

- <span id="page-62-0"></span>1 Irrota ruuvit, joilla näyttöpaneeli on kiinnitetty näytön takakanteen.
- 2 Nosta näyttöpaneeli varovasti ylös ja käännä se ympäri.

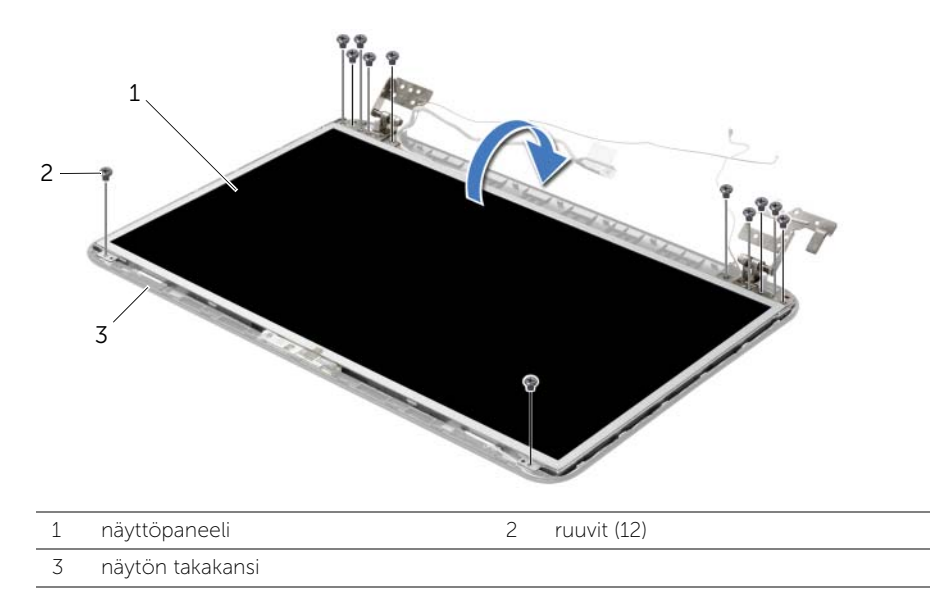

- 3 Irrota teippi, joka on liimattu näyttökaapelin päälle.
- 4 Irrota näyttökaapeli näyttöpaneelista.

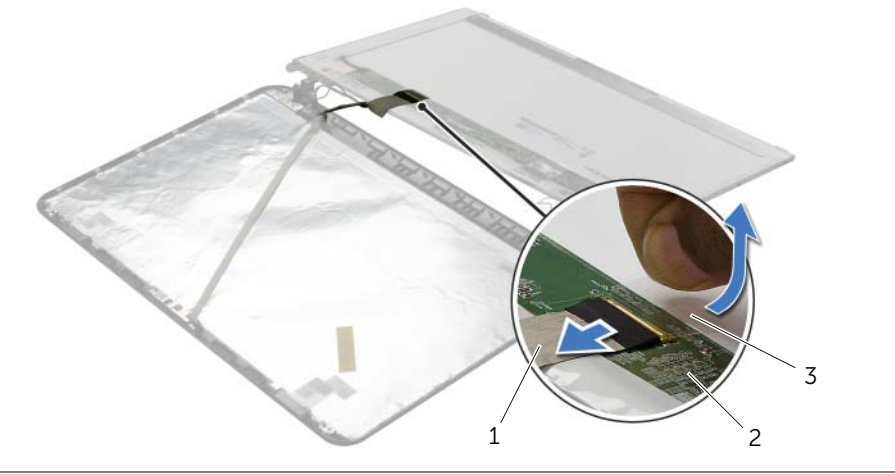

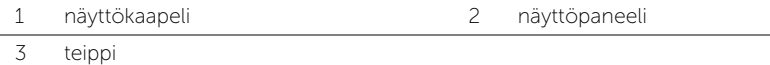

# <span id="page-63-0"></span>Näyttöpaneelin asentaminen

 $\sqrt{N}$  VAARA: Ennen kuin teet mitään toimia tietokoneen sisällä, lue tietokoneen mukana toimitetut turvallisuusohjeet ja noudata kohdassa ["Ennen kuin avaat tietokoneen](#page-8-3)  [kannen" sivulla 9](#page-8-3) olevia ohjeita. Kun olet tehnyt toimet tietokoneen sisällä, toimi kohdan ["Tietokoneen sisäosan käsittelemisen jälkeen" sivulla 11](#page-10-1) ohjeiden mukaan. Lisää parhaita turvallisuuskäytäntöjä on Regulatory Compliance -sivulla osoitteessa dell.com/regulatory\_compliance.

### <span id="page-63-1"></span>**Toimenpiteet**

- 1 Kiinnitä näyttökaapeli näyttöpaneeliin ja teippaa se paikoilleen.
- 2 Aseta näyttöpaneeli varoen näytön takakanteen ja kohdista näyttöpaneelin ruuvinreiät näytön takakannen ruuvinreikien kanssa.
- <span id="page-63-2"></span>3 Kiinnitä ruuvit, joilla näyttöpaneeli kiinnittyy näytön takakanteen.

- 1 Asenna näytön saranat. Katso kohtaa ["Näytön saranoiden asentaminen" sivulla 61.](#page-60-3)
- 2 Asenna näytön kehys. Katso kohtaa ["Näytön kehyksen asentaminen" sivulla 58](#page-57-3).
- 3 Asenna näyttö. Katso kohtaa ["Näyttöyksikön asentaminen" sivulla 55.](#page-54-3)
- 4 Noudata kohdassa ["Emolevyn asettaminen paikalleen" sivulla 42](#page-41-2) olevia ohjeita [Vaihe 5](#page-41-3) — [Vaihe 11](#page-41-4).
- 5 Asenna langaton mini-kortti. Katso kohtaa ["Langattoman mini-kortin asentaminen"](#page-34-3)  [sivulla 35](#page-34-3).
- 6 Asenna kämmentuki. Katso kohtaa ["Kämmentuen asentaminen" sivulla 32.](#page-31-3)
- 7 Asenna näppäimistö. Katso kohtaa ["Näppäimistön asentaminen" sivulla 19](#page-18-3).
- 8 Asenna muistimoduuli(t). Katso kohtaa ["Muistimoduulien asentaminen" sivulla 23.](#page-22-3)
- 9 Asenna alaosan suojus. Katso kohtaa ["Alaosan suojuksen asentaminen" sivulla 21.](#page-20-3)
- 10 Noudata kohdassa ["Optisen aseman asentaminen" sivulla 16](#page-15-3) olevia ohjeita [Vaihe 3](#page-15-4) — [Vaihe 4](#page-15-5).
- 11 Noudata kohdassa ["Kiintolevyn asentaminen" sivulla 26](#page-25-3) olevia ohjeita Vaihe  $3 -$  Vaihe  $5$ .
- 12 Aseta akku takaisin paikalleen. Katso kohtaa ["Akun asentaminen" sivulla 13.](#page-12-2)

# <span id="page-64-0"></span>Kameramoduulin irrottaminen

 $\sqrt{N}$  VAARA: Ennen kuin teet mitään toimia tietokoneen sisällä, lue tietokoneen mukana toimitetut turvallisuusohjeet ja noudata kohdassa ["Ennen kuin avaat tietokoneen](#page-8-3)  [kannen" sivulla 9](#page-8-3) olevia ohjeita. Kun olet tehnyt toimet tietokoneen sisällä, toimi kohdan ["Tietokoneen sisäosan käsittelemisen jälkeen" sivulla 11](#page-10-1) ohjeiden mukaan. Lisää parhaita turvallisuuskäytäntöjä on Regulatory Compliance -sivulla osoitteessa dell.com/regulatory\_compliance.

#### <span id="page-64-1"></span>Esitoimenpiteet

- 1 Irrota akku. Katso kohtaa ["Akun irrottaminen" sivulla 12](#page-11-2).
- 2 Noudata kohdassa ["Optisen aseman irrottaminen" sivulla 14](#page-13-3) olevia ohjeita [Vaihe 1](#page-13-4) — [Vaihe 2.](#page-13-5)
- 3 Noudata kohdassa ["Kiintolevyaseman irrottaminen" sivulla 24](#page-23-3) olevia ohjeita Vaihe  $1 -$  Vaihe  $3$ .
- 4 Irrota alaosan suojus. Katso kohtaa ["Alaosan suojuksen irrottaminen" sivulla 20.](#page-19-3)
- 5 Irrota muistimoduuli(t). Katso kohtaa ["Muistimoduulien irrottaminen" sivulla 22](#page-21-3).
- 6 Irrota näppäimistö. Katso kohtaa ["Näppäimistön irrottaminen" sivulla 17](#page-16-3).
- 7 Irrota rannetuki. Katso kohtaa ["Kämmentuen irrottaminen" sivulla 29](#page-28-3).
- 8 Irrota langaton mini-kortti. Katso kohtaa "Langattoman mini-kortin irrottaminen" [sivulla 33](#page-32-3).
- 9 Noudata kohdassa ["Emolevyn irrottaminen" sivulla 38](#page-37-2) olevia ohjeita [Vaihe 1](#page-38-1) – [Vaihe 7.](#page-40-1)
- 10 Irrota näyttö. Katso kohtaa ["Näytön irrottaminen" sivulla 53.](#page-52-2)
- 11 Irrota näytön kehys. Katso kohtaa ["Näytön kehyksen irrottaminen" sivulla 56.](#page-55-2)
- 12 Irrota näyttöpaneeli. Katso kohtaa ["Näyttöpaneelin irrottaminen" sivulla 62](#page-61-2).

- <span id="page-65-0"></span>1 Irrota kameran kaapeli kameramoduulista.
- Irrota ruuvi, jolla kameramoduuli on kiinnitetty näytön takakanteen.
- Nosta kameramoduuli näytön takakannesta.

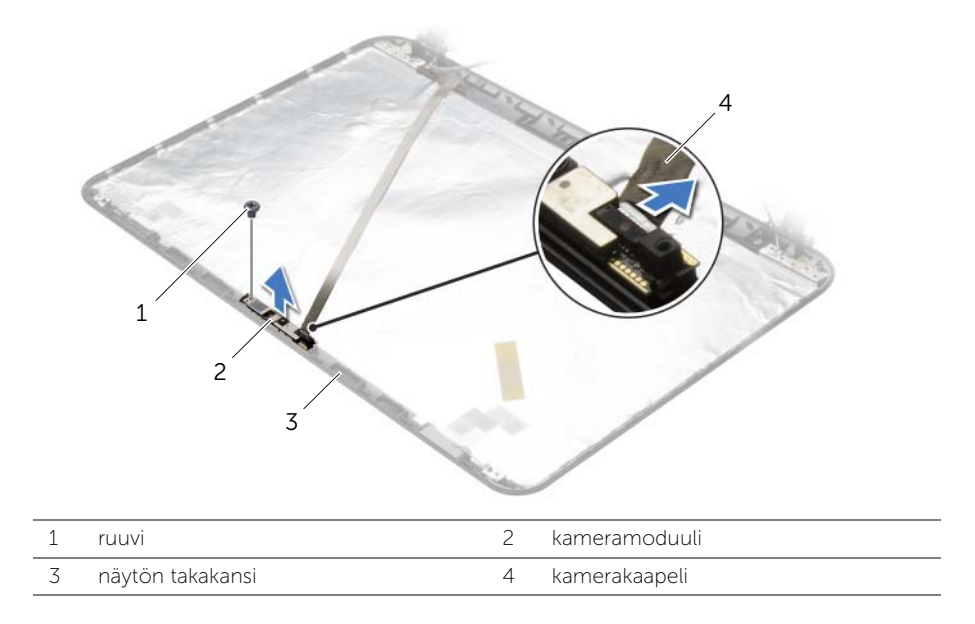

# <span id="page-66-0"></span>Kameramoduulin asentaminen

 $\sqrt{N}$  VAARA: Ennen kuin teet mitään toimia tietokoneen sisällä, lue tietokoneen mukana toimitetut turvallisuusohjeet ja noudata kohdassa ["Ennen kuin avaat tietokoneen](#page-8-3)  [kannen" sivulla 9](#page-8-3) olevia ohjeita. Kun olet tehnyt toimet tietokoneen sisällä, toimi kohdan ["Tietokoneen sisäosan käsittelemisen jälkeen" sivulla 11](#page-10-1) ohjeiden mukaan. Lisää parhaita turvallisuuskäytäntöjä on Regulatory Compliance -sivulla osoitteessa dell.com/regulatory\_compliance.

#### <span id="page-66-1"></span>**Toimenpiteet**

- 1 Aseta kameramoduuli paikoilleen näytön takakannen kohdistustappien avulla.
- 2 Kiinnitä ruuvi, jolla kameramoduuli kiinnitetään näytön takakanteen.
- <span id="page-66-2"></span>**3** Kytke kameran kaapeli kameramoduuliin.

- 1 Asenna näytön kehys. Katso kohtaa ["Näytön kehyksen asentaminen" sivulla 58](#page-57-3).
- 2 Asenna näyttö. Katso kohtaa ["Näyttöyksikön asentaminen" sivulla 55.](#page-54-3)
- 3 Noudata kohdassa ["Emolevyn asettaminen paikalleen" sivulla 42](#page-41-2) olevia ohjeita [Vaihe 5](#page-41-3) — [Vaihe 11](#page-41-4).
- 4 Asenna langaton mini-kortti. Katso kohtaa ["Langattoman mini-kortin asentaminen"](#page-34-3)  [sivulla 35](#page-34-3).
- 5 Asenna kämmentuki. Katso kohtaa ["Kämmentuen asentaminen" sivulla 32.](#page-31-3)
- 6 Asenna näppäimistö. Katso kohtaa ["Näppäimistön asentaminen" sivulla 19](#page-18-3).
- 7 Asenna muistimoduuli(t). Katso kohtaa ["Muistimoduulien asentaminen" sivulla 23.](#page-22-3)
- 8 Asenna alaosan suojus. Katso kohtaa ["Alaosan suojuksen asentaminen" sivulla 21.](#page-20-3)
- 9 Noudata kohdassa ["Optisen aseman asentaminen" sivulla 16](#page-15-3) olevia ohjeita [Vaihe 3](#page-15-4) — [Vaihe 4](#page-15-5).
- 10 Noudata kohdassa ["Kiintolevyn asentaminen" sivulla 26](#page-25-3) olevia ohjeita [Vaihe 3](#page-25-4) — [Vaihe 5.](#page-25-5)
- 11 Aseta akku takaisin paikalleen. Katso kohtaa ["Akun asentaminen" sivulla 13.](#page-12-2)

# <span id="page-67-0"></span>Verkkolaiteliitännän irrottaminen

 $\sqrt{N}$  VAARA: Ennen kuin teet mitään toimia tietokoneen sisällä, lue tietokoneen mukana toimitetut turvallisuusohjeet ja noudata kohdassa ["Ennen kuin avaat tietokoneen](#page-8-3)  [kannen" sivulla 9](#page-8-3) olevia ohjeita. Kun olet tehnyt toimet tietokoneen sisällä, toimi kohdan ["Tietokoneen sisäosan käsittelemisen jälkeen" sivulla 11](#page-10-1) ohjeiden mukaan. Lisää parhaita turvallisuuskäytäntöjä on Regulatory Compliance -sivulla osoitteessa dell.com/regulatory\_compliance.

#### <span id="page-67-1"></span>Esitoimenpiteet

- 1 Irrota akku. Katso kohtaa ["Akun irrottaminen" sivulla 12](#page-11-2).
- 2 Noudata kohdassa ["Optisen aseman irrottaminen" sivulla 14](#page-13-3) olevia ohjeita [Vaihe 1](#page-13-4) — [Vaihe 2.](#page-13-5)
- 3 Noudata kohdassa ["Kiintolevyaseman irrottaminen" sivulla 24](#page-23-3) olevia ohjeita Vaihe  $1 -$  Vaihe  $3$
- 4 Irrota alaosan suojus. Katso kohtaa ["Alaosan suojuksen irrottaminen" sivulla 20.](#page-19-3)
- 5 Irrota muistimoduuli(t). Katso kohtaa ["Muistimoduulien irrottaminen" sivulla 22](#page-21-3).
- 6 Irrota näppäimistö. Katso kohtaa ["Näppäimistön irrottaminen" sivulla 17](#page-16-3).
- 7 Irrota rannetuki. Katso kohtaa ["Kämmentuen irrottaminen" sivulla 29](#page-28-3).
- 8 Irrota langaton mini-kortti. Katso kohtaa "Langattoman mini-kortin irrottaminen" [sivulla 33](#page-32-3).
- 9 Noudata kohdassa ["Emolevyn irrottaminen" sivulla 38](#page-37-2) olevia ohjeita [Vaihe 1](#page-38-1) – [Vaihe 7.](#page-40-1)
- 10 Irrota näyttö. Katso kohtaa ["Näytön irrottaminen" sivulla 53.](#page-52-2)

- <span id="page-68-0"></span>1 Merkitse verkkolaitteen portin kaapelin reititys muistiin ja irrota se tietokoneen rungon ohjaimista.
- 2 Nosta verkkolaitteen portti ja sen kaapeli pois tietokoneen rungosta.

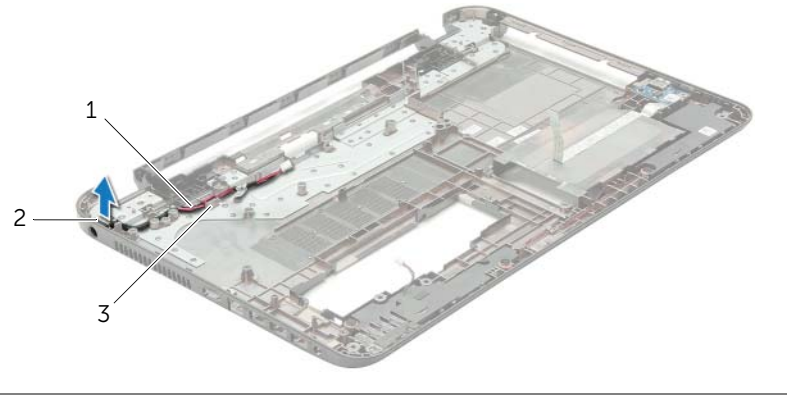

- 1 verkkolaiteliitännän kaapeli 2 verkkolaiteliitäntä
- 3 kaapelointiohjaimet

# <span id="page-69-0"></span>Verkkolaiteliitännän asentaminen

VAARA: Ennen kuin teet mitään toimia tietokoneen sisällä, lue tietokoneen mukana toimitetut turvallisuusohjeet ja noudata kohdassa ["Ennen kuin avaat tietokoneen](#page-8-3)  [kannen" sivulla 9](#page-8-3) olevia ohjeita. Kun olet tehnyt toimet tietokoneen sisällä, toimi kohdan ["Tietokoneen sisäosan käsittelemisen jälkeen" sivulla 11](#page-10-1) ohjeiden mukaan. Lisää parhaita turvallisuuskäytäntöjä on Regulatory Compliance -sivulla osoitteessa dell.com/regulatory\_compliance.

#### <span id="page-69-1"></span>**Toimenpiteet**

- 1 Työnnä verkkolaitteen portti paikoilleen.
- <span id="page-69-2"></span>2 Pujota verkkolaitteen portin kaapeli kaapelointiohjainten läpi tietokoneen rungosta.

- 1 Asenna näyttö. Katso kohtaa ["Näyttöyksikön asentaminen" sivulla 55.](#page-54-3)
- 2 Noudata kohdassa ["Emolevyn asettaminen paikalleen" sivulla 42](#page-41-2) olevia ohjeita [Vaihe 5](#page-41-3) — [Vaihe 11](#page-41-4).
- 3 Asenna langaton mini-kortti. Katso kohtaa "Langattoman mini-kortin asentaminen" [sivulla 35](#page-34-3).
- 4 Asenna kämmentuki. Katso kohtaa ["Kämmentuen asentaminen" sivulla 32.](#page-31-3)
- 5 Asenna näppäimistö. Katso kohtaa ["Näppäimistön asentaminen" sivulla 19](#page-18-3).
- 6 Asenna alaosan suojus. Katso kohtaa ["Alaosan suojuksen asentaminen" sivulla 21.](#page-20-3)
- 7 Noudata kohdassa ["Optisen aseman asentaminen" sivulla 16](#page-15-3) olevia ohjeita [Vaihe 3](#page-15-4) — [Vaihe 4](#page-15-5).
- 8 Noudata kohdassa ["Kiintolevyn asentaminen" sivulla 26](#page-25-3) olevia ohjeita [Vaihe 3](#page-25-4) — [Vaihe 5.](#page-25-5)
- 9 Aseta akku takaisin paikalleen. Katso kohtaa ["Akun asentaminen" sivulla 13.](#page-12-2)

<span id="page-70-0"></span>Voit joutua flash-päivittämään BIOS:in, kun päivitys on saatavilla tai kun vaihdat emolevyn. BIOSin flash-päivitys:

- 1 Käynnistä tietokone.
- 2 Siirry osoitteeseen dell.com/support.
- 3 Jos tiedät tietokoneen palvelutunnuksen, kirjoita tietokoneen palvelutunnus ja napsauta Lähetä.

Jos et tiedä tietokoneen palvelutunnusta, napsauta Tunnista palvelutunnus salliaksesi tietokoneen palvelutunnuksen automaattihaun.

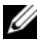

HUOMAUTUS: Jos palvelutunnuksen automaattinen haku ei onnistu, valitse tuotteesi tuoteluokista.

- 4 Valitse Ohjaimet ja ladattavat tiedostot.
- 5 Valitse Käyttöjärjestelmä-valintaluettelosta tietokoneeseen asennettu käyttöjärjestelmä.
- 6 Valitse BIOS.
- 7 Napsauta Lataa tiedosto ladataksesi tietokoneen BIOS:in tuoreimman version.
- 8 Valitse seuravalta sivulta Yhden tiedoston lataus ja napsauta Jatka.
- 9 Tallenna tiedosto latauksen päätyttyä ja siirry kansioon, johon tallensit BIOS-päivitystiedoston.
- 10 Kaksoisnapsauta BIOS-päivitystiedoston kuvaketta ja noudata näytön ohjeita.